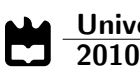

João Francisco Cruzeiro Taborda Backoffice Web: Distribuição do Serviço Docente

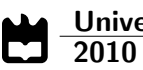

### João Francisco Cruzeiro Taborda

### Backoffice Web: Distribuição do Serviço Docente

Dissertação apresentada à Universidade de Aveiro para cumprimento dos requisitos necessários à obtenção do grau de Mestre em Engenharia de Computadores de Telemática, realizada sob a orientação científica do Prof. Dr. António Luís Jesus Teixeira e do Prof. Dr. Mário José Neves de Lima, professores do Departamento de Electrónica, Telecomunicações e Informática da Universidade de Aveiro.

### o júri  $/$  the jury

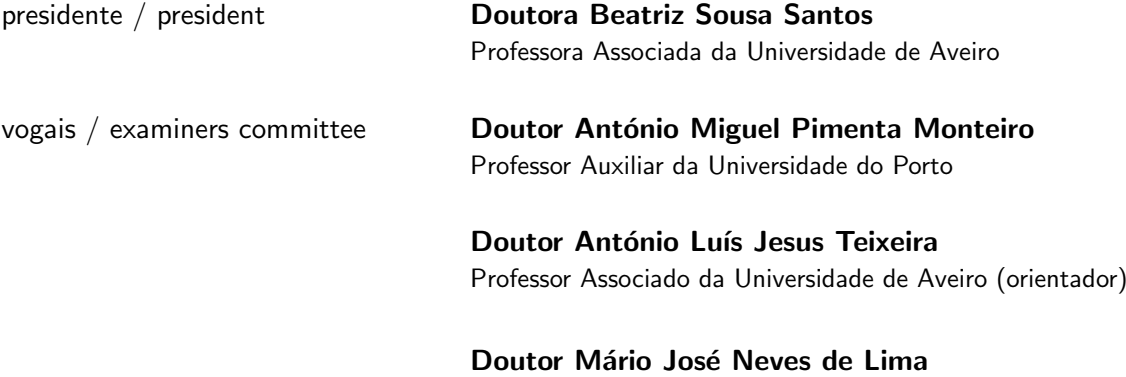

Professor Auxiliar da Universidade de Aveiro (co-orientador)

### agradecimentos / acknowledgements

Aos meus orientadores, Professor António Luís Jesus Teixeira e Professor Mário José Neves de Lima, por todo o apoio dado no decorrer deste trabalho. Ao DETI, por toda a minha formação.

Ao IT, pelos recursos fornecidos.

Ao Diogo Gomes, por toda a ajuda que me deu.

A toda a minha família, especialmente pai, mãe e irmã, por todo o apoio que me deram não só neste período mas também ao longo da vida, por toda a preocupação que sempre mostraram e por todas as regalias que me proporcionaram. Obrigado por tudo, sem vocês tudo isto não era possível.

À Tânia, que sempre esteve a meu lado e nunca deixou de acreditar em mim, que me ajudou a crescer, que sempre me compreendeu nos momentos mais difíceis e que nunca me deixou desistir. Obrigado por todo o apoio, eterna amizade, todo o carinho e paciência. Obrigado pela pessoa que és e por teres aparecido na minha vida.

A Linda e ao Filipe, que sempre me ajudaram e acreditaram em mim. Obri- ` gado por toda a força e amizade. Obrigado por tudo.

A todos, um muito obrigado.

<span id="page-4-0"></span>Resumo A Distribuição do Serviço Docente (DSD) das instituições de ensino superior ´e composta por um conjunto tarefas complicadas dado que lidam com um número elevado de objectos e restrições. Estas tarefas tornam-se ainda mais complexas com o aumento de alunos, docentes e disciplinas e com a escassez de recursos.

> As ferramentas informáticas são ferramentas capazes de ajudar a encontrar melhores soluções para este tipo de problemas.

> O Departamento de Electrónica, Telecomunicações e Informática (DETI) conta já com uma plataforma informática que tem como objectivo ajudar o departamento a executar todas estas tarefas de uma forma centralizada.

> Esta dissertação centra-se na evolução da plataforma, criando novas funcionalidades e interligando-a com outras plataformas já existentes na Universidade de Aveiro de modo a minimizar toda a interacção manual ainda efectuada.

Abstract The scheduling of the teaching staff on universities is a challenging task which deals with a huge number of actors and restrictions. Its complexity increases with the raising number of students, teachers and classes and the no-existence of resources.

> Informatic tools can be used to find the best solution for this kind of problems.

> The Department of Electronic, Telecommunications and Informatics (DETI) has already an informatic platform with the goal to help the department to perform all this tasks in a centralized way.

> This thesis is about the evolution of this platform, adding functionalities and integrating it with existent platforms in the university of Aveiro, reducing all the manual work that is currently performed.

## **Índice**

<span id="page-6-0"></span>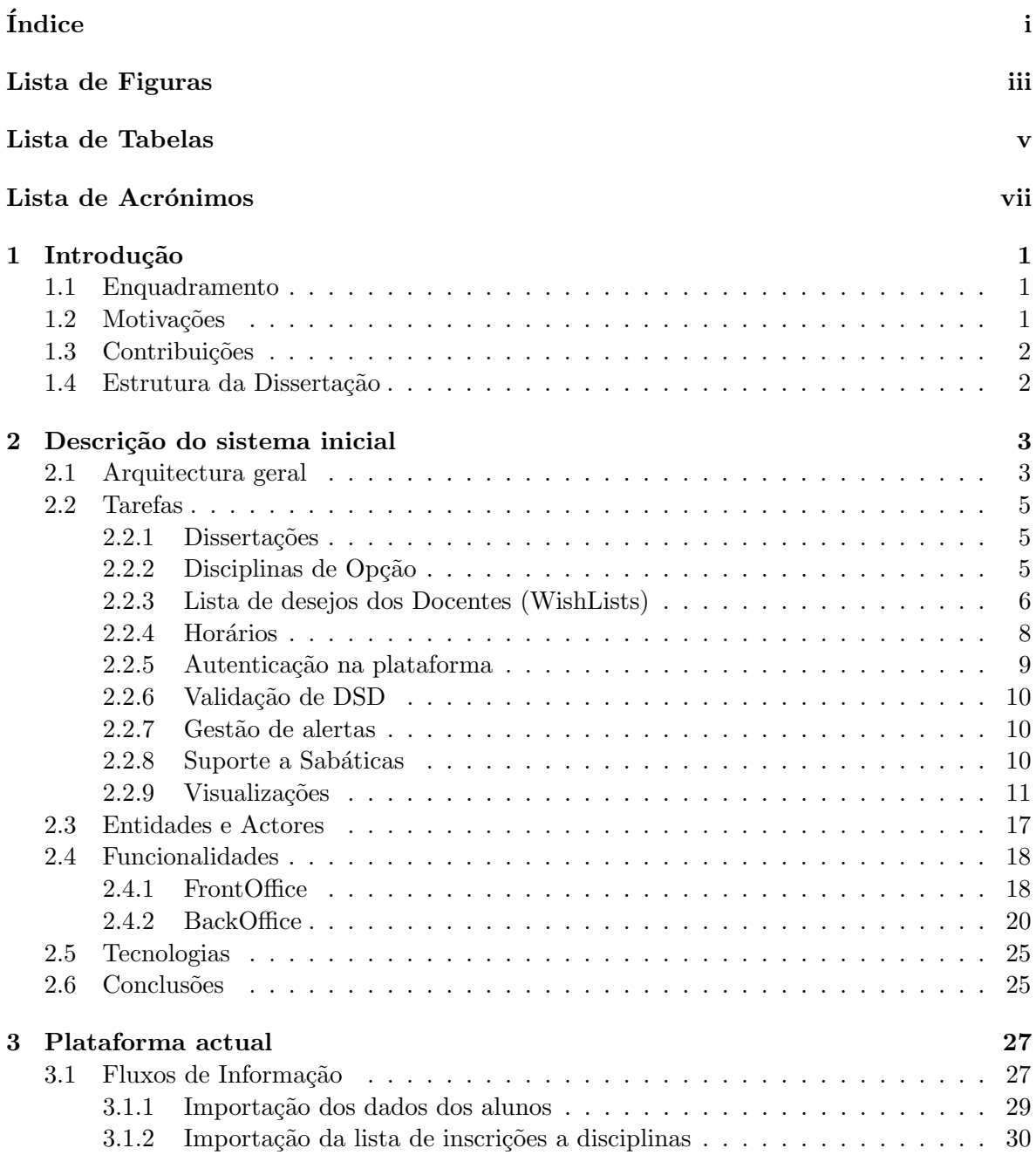

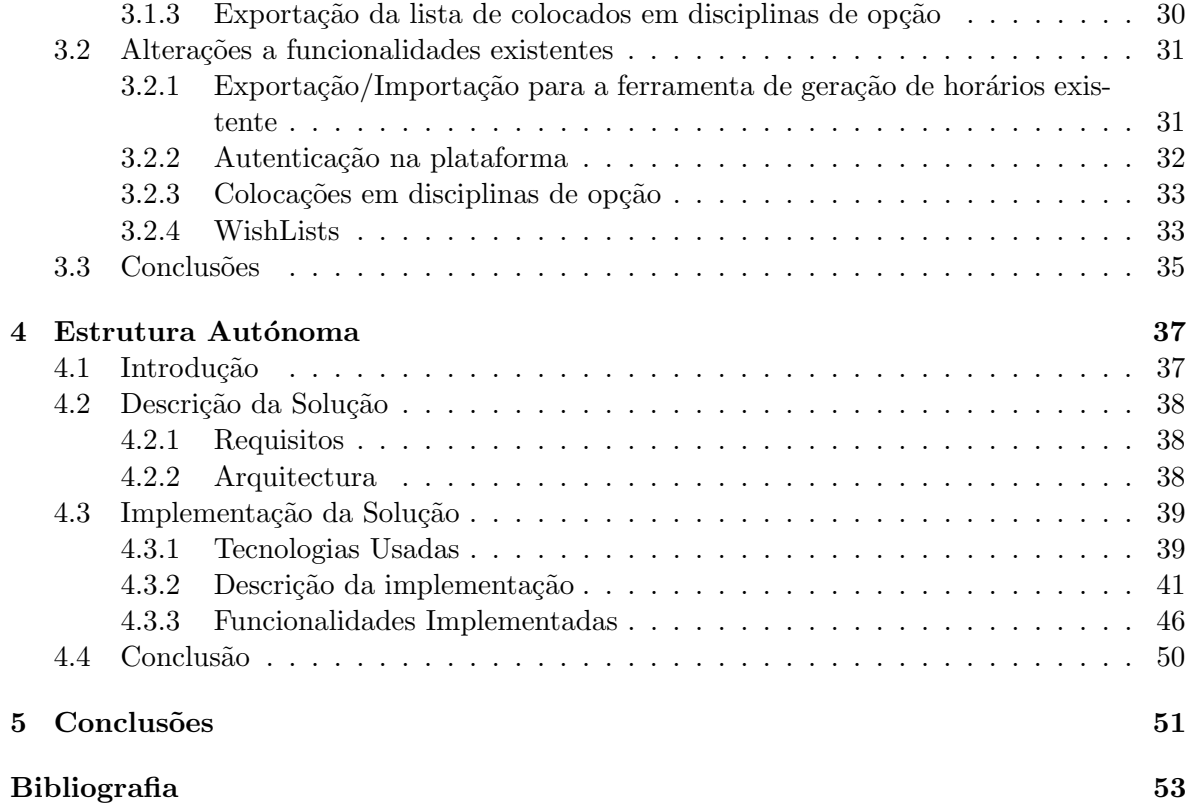

## Lista de Figuras

<span id="page-8-0"></span>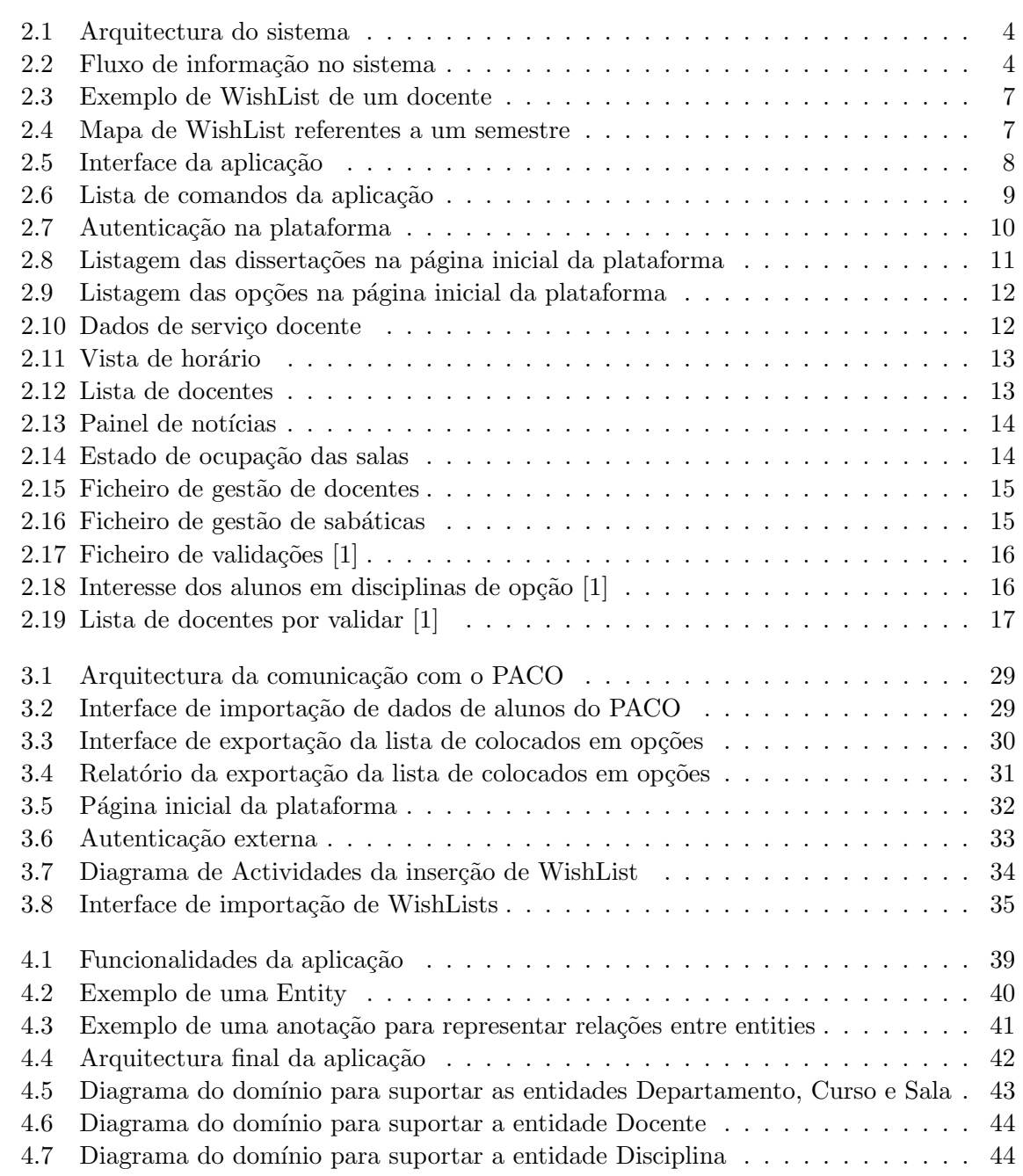

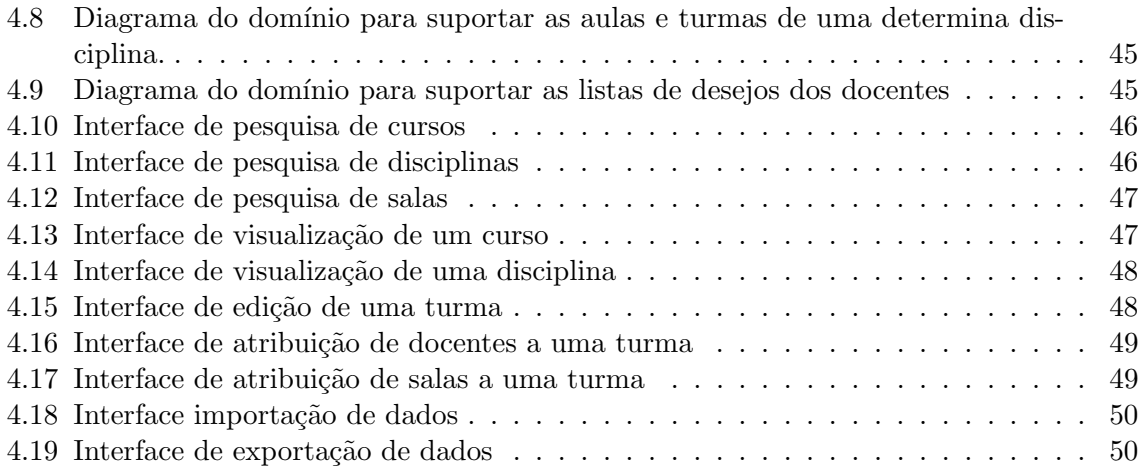

## Lista de Tabelas

<span id="page-10-0"></span>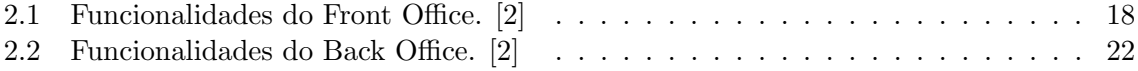

## Lista de Acrónimos

<span id="page-12-8"></span><span id="page-12-7"></span><span id="page-12-6"></span><span id="page-12-5"></span><span id="page-12-4"></span><span id="page-12-3"></span><span id="page-12-2"></span><span id="page-12-1"></span><span id="page-12-0"></span>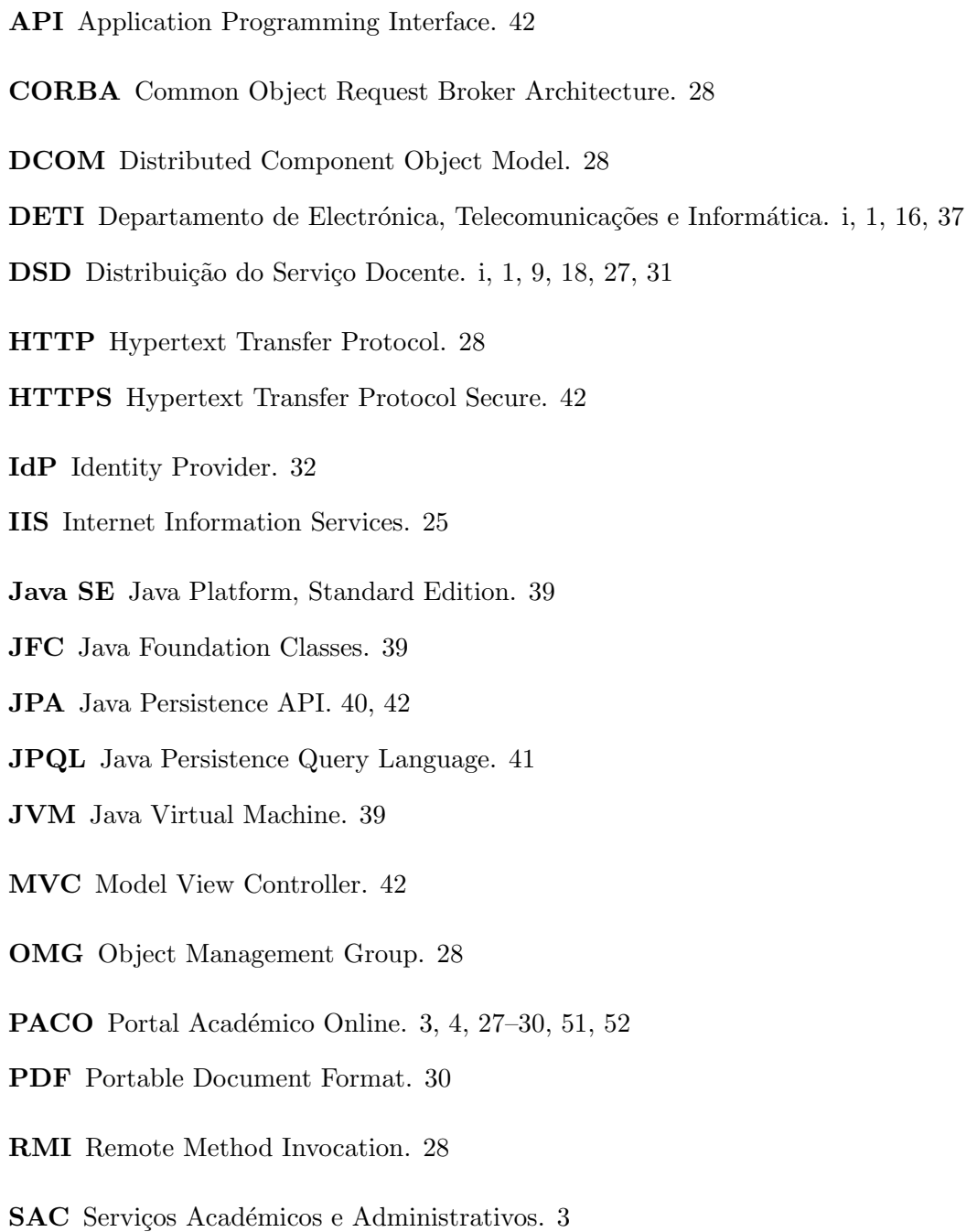

- <span id="page-13-7"></span>SGBD Sistema de Gestão de Base de Dados. [25,](#page-38-2) [41](#page-54-2)
- <span id="page-13-4"></span>SOAP Simple Object Access Protocol. [28](#page-41-0)
- <span id="page-13-5"></span>SP Service Provider. [32](#page-45-2)
- <span id="page-13-6"></span>SQL Structured Query Language. [41](#page-54-2)
- <span id="page-13-0"></span>UA Universidade de Aveiro. [1,](#page-14-3) [3,](#page-16-2) [10,](#page-23-4) [32](#page-45-2)
- <span id="page-13-3"></span>UDDI Universal Description, Discovery and Integration. [28](#page-41-0)
- UU Utilizador Universal. [10](#page-23-4)
- <span id="page-13-2"></span>WSDL Web Service Description Language. [28](#page-41-0)
- <span id="page-13-1"></span>XML Extensible Markup Language. [28,](#page-41-0) [32](#page-45-2)

## <span id="page-14-3"></span><span id="page-14-0"></span>Capítulo 1

### Introdução

### <span id="page-14-1"></span>1.1 Enquadramento

A Distribuição do Serviço Docente (DSD) das instituições de ensino superior é um conjunto tarefas que se tornam bastante complicadas com o aumento de alunos, docentes, disciplinas, etc.

Cada departamento da Universidade de Aveiro (UA) tal como o Departamento de Elec-trónica, Telecomunicações e Informática (DETI) trata da sua [DSD.](#page-12-1)

Primeiro é necessário criar os horários das várias disciplinas leccionadas. Nesta fase são alocadas as salas para as turmas de acordo com as suas necessidades físicas. De seguida é necessário atribuir turmas aos docentes tentando respeitar as suas preferências temporais e as suas competências.

Os docentes após o inicio das aulas têm que fazer a contagem dos alunos das turmas que leccionam de maneira a validar a distribuição do serviço docente.

Os alunos têm no seu plano curricular, além das disciplinas regulares, disciplinas de opção onde estes podem escolher a disciplina que desejam de uma lista variada de opções. Esta escolha é efectuada antes do início de cada semestre.

Antes do ano lectivo começar os alunos que estejam inscritos na dissertação têm o direito de escolher uma de entre a lista de propostas de dissertações efectuadas pelos docentes.

A gestão de maior parte destas tarefas já conta com soluções informáticas capazes para o efeito mas é necessário progredir completando estas soluções, adicionando novas funcionalidades.

### <span id="page-14-2"></span>1.2 Motivações

Em qualquer instituição é necessário haver uma grande organização de todas as variadas tarefas que nela se realizam. As soluções informatizadas têm um papel muito importante em toda esta organização de tarefas dado que têm a capacidade de as facilitar.

O [DETI](#page-12-2) conta j´a com uma plataforma que tem como objectivo ajudar em algumas dessas tarefas. E uma plataforma com alguma maturidade mas que ainda necessita de algum trabalho ´ de modo a que se consiga completar ainda mais esta organização.

Desta forma surge a necessidade de avançar com a plataforma desenvolvendo novos processos e melhores fluxos de informação.

### <span id="page-15-0"></span>1.3 Contribuições

As principais contribuições, na óptica do autor, foram:

- Redesenho da plataforma DSD, melhorando alguns processos que se encontravam com problemas;
- Definição de meios de comunicação entre a plataforma DSD e outras plataformas;
- Construção de um cliente multi-plataforma capaz de gerir os horários;
- Integração da informação relevante nas várias plataformas;

### <span id="page-15-1"></span>1.4 Estrutura da Dissertação

Este documento encontra-se dividido em 5 capítulos.

No segundo capítulo é efectuada uma descrição do estado inicial da plataforma, analisando todas as tarefas e funcionalidades existentes e as tecnologias usadas.

No terceiro capítulo são apresentados novos processos desenvolvidos para a plataforma assim como alterações efectuadas a processos já existentes.

No quarto capítulo é descrita a implementação de uma nova aplicação de gestão de horários.

Finalmente no quinto capítulo são apresentadas as conclusões deste trabalho assim como possível trabalho futuro a ser realizado no âmbito da plataforma.

# <span id="page-16-2"></span><span id="page-16-0"></span>Capítulo 2 Descrição do sistema inicial

De maneira a identificar novas funcionalidades assim como identificar problemas numa qualquer plataforma, é necessário analisar o estado actual da mesma. Tarefas e funcionalidades existentes, perfis de utilizador e tecnologias usadas são dos principais pontos que se devem analisar.

### <span id="page-16-1"></span>2.1 Arquitectura geral

O sistema actual inclui várias ferramentas capazes de ajudar nas várias tarefas de gestão do departamento e futuramente de uma instituição ou universidade. Estas ferramentas permitem que a preparação de cada ano lectivo se faça com o menor esforço possível.

Existe uma plataforma web que permite a interacção directa com os utilizadores, neste caso docentes, alunos, secretaria e gabinete de horários, de modo a que a informação esteja sempre disponível. Esta plataforma tem como tarefas principais a gestão de dissertações, gestão de disciplinas de opção e gestão de horários e de distribuição de serviço docente.

Grande parte da informação gerida pela plataforma necessita, após finalização de cada processo e do devido tratamento dos dados, de ser passada para os sistemas de informação dos Serviços Académicos e Administrativos (SAC) da [UA,](#page-13-0) neste caso o Portal Académico Online (PACO).

Por outro lado, algumas das tarefas necessitam de dados de cada utilizador, informação esta que está disponível no [PACO.](#page-12-3)

Estas passagens de informação entre os dois sistemas de informação são executados de uma forma pouco produtiva. Em algumas das tarefas são usadas folhas de cálculo. Existem também tarefas em que este processo é executado de uma forma manual, isto é, a introdução dos dados é efectuado por uma ou várias pessoas, desperdiçando recurso humanos numa tarefa que poderia ser efectuada de uma forma automática.

A figura [2.1](#page-17-0) representa, de uma forma geral, a arquitectura do sistema. Existe uma plataforma central onde ficam armazenadas todos os dados actualizados. Esta plataforma fornece a informação aos clientes de modo a que estes trabalhem sobre os dados e os devolvam já processados. A plataforma é também alimentada pelo [PACO](#page-12-3) e por outros possíveis sistemas de informação.

<span id="page-17-2"></span><span id="page-17-0"></span>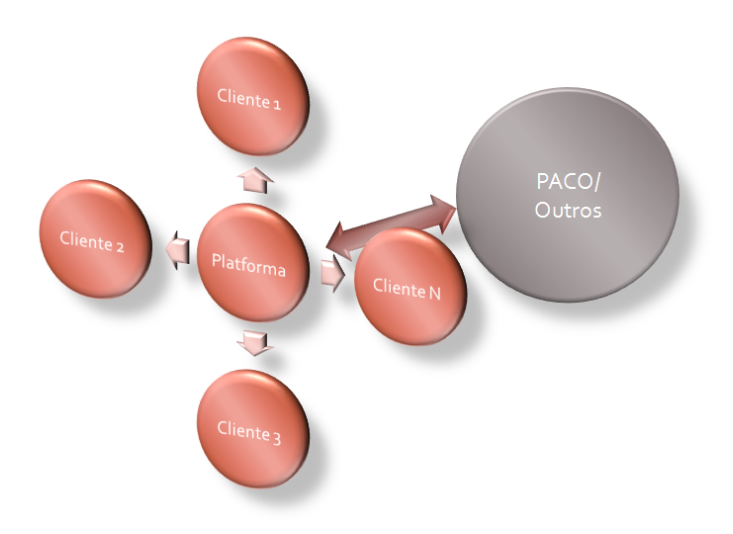

Figura 2.1: Arquitectura do sistema

<span id="page-17-1"></span>Na figura [2.2](#page-17-1) pode-se ver o fluxo de informação no sistema. No cliente é efectuado todo o planeamento de horários, distribuição de serviço docente e de recursos, depois é validada de toda a informação produzida pelo cliente já na plataforma intermédia por parte das várias entidades, tais como, os docentes, a secretaria e o gabinete de horários, e então é exportada a informação necessária para o [PACO](#page-12-3) e outros sistemas de informação.

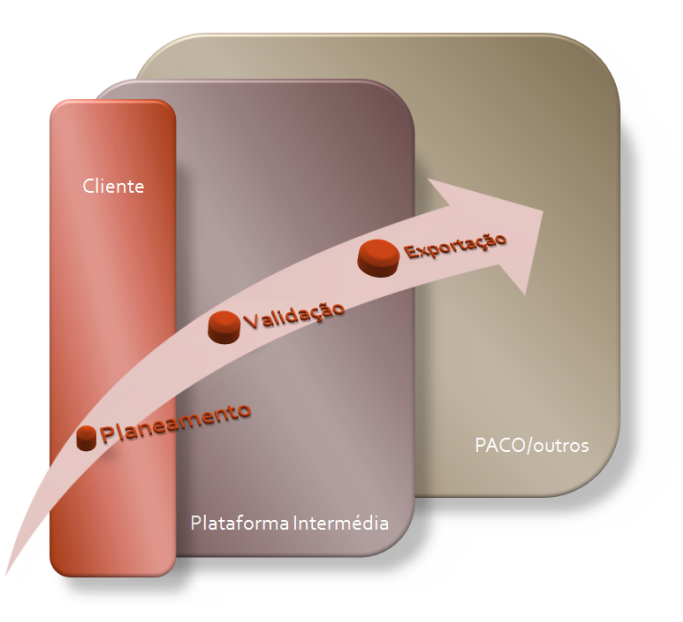

Figura 2.2: Fluxo de informação no sistema

### <span id="page-18-0"></span>2.2 Tarefas

De seguida são apresentadas as principais tarefas que são executadas na plataforma.

#### <span id="page-18-1"></span>2.2.1 Dissertações

Cada aluno necessita de se inscrever a uma dissertação. Para isto acontecer, é necessário primeiro existir uma lista de propostas de onde o aluno possa escolher. Estas propostas s˜ao feitas pelos docentes e, a partir do momento em que são submetidas, ficam disponíveis para que os alunos possam mostrar o seu interesse. Resta ao docente aceitar o aluno e então, ambos assinarem o acordo.

#### Funcionamento

Todo este processo é iniciado quando o administrador cria um novo período de inscrições em dissertações definindo as datas de início e de fim. A partir do momento em que a data de início é atingida, tanto os docentes como os alunos podem interagir com esta funcionalidade.

Os docentes podem adicionar as suas propostas indicando todos dados relativos à dissertação tendo, como opção, a possibilidade de atribuir à partida a dissertação a um aluno. Caso o docente escolha um aluno, precisa de especificar o tipo de acordo, assinado em papel ou digitalmente. Se o acordo for assinado em papel apenas ´e necess´ario que o administrador confirme a sua veracidade posteriormente. Caso contrário tanto o docente como o aluno têm que assinar o acordo na plataforma utilizando a sua password. Ao adicionar a proposta, se o docente não especificar nenhum aluno, qualquer aluno poderá mostrar o interesse pela mesma. O docente pode ent˜ao escolher o aluno ficando finalizado o processo quando ambos assinarem o acordo digitalmente.

O Administrador pode adicionar novas dissertações ou editar dissertações já existentes. Ao adicionar uma nova dissertação, é necessário especificar pelo menos um orientador. A qualquer altura o Administrador pode associar um aluno a uma dissertação desde que o aluno esteja inserido na plataforma.

### <span id="page-18-2"></span>2.2.2 Disciplinas de Opção

Todos os semestres os docentes submetem propostas de disciplinas de opção de maneira a que possam ser leccionadas e oferecidas aos alunos. Para que as disciplinas de opção figuem disponíveis aos alunos, estas submissões passam pela aceitação da coordenação pedagógica. Para um aluno frequentar uma determinada disciplina de opção, primeiro precisa de indicar a ordem de preferência de entre a lista das existentes. Como há limite de alunos por cada disciplina de opção, é necessário colocar os alunos com uma determinada ordem. Esta ordem ´e definida pelo ranking oficial de cada aluno na universidade.

### Funcionamento

Para que os docentes tenham disponível uma lista de possíveis disciplinas de opção, é necessário primeiro inseri-las na plataforma, sendo este passo efectuado pelo administrador.

Esta funcionalidade está também associada a um período de tempo. Após o administrador definir as datas de funcionamento do período todo o processo se inicia.

Os docentes são informados que podem submeter propostas de disciplinas de opções. Estas submissões podem ser efectuadas até à data de início do período em questão. Com o aproximar do início do período o administrador aceita as propostas dos docentes ficando as disciplinas de opção em causa disponíveis para os alunos. Caso exista mais que uma proposta para a mesma disciplina, cabe à coordenação pedagógica decidir qual a mais apropriada.

A partir da data de início do período, os alunos podem fazer a sua inscrição na plataforma. Nesta inscrição os alunos escolhem as disciplinas de opção que desejam frequentar ordenandoas por preferência, indicando também quantas vão frequentar. Assim que esta inscrição é submetida, o aluno pode imediatamente ver a lista de colocações embora esta não seja ainda definitiva. Até à data de fim do período, o aluno pode alterar a sua inscrição se assim o desejar.

Aquando da chegada próxima do fim do período, o administrador fecha as disciplinas de op¸c˜ao que n˜ao tenham um n´umero suficiente de alunos para o seu funcionamento. Os alunos são avisados para que revejam as suas inscrições dado que pode ter havido mudanças nas listas de colocados.

A qualquer altura o administrador pode alterar as inscrições dos alunos para forçar colocações ou não colocações se assim o entender.

### <span id="page-19-0"></span>2.2.3 Lista de desejos dos Docentes (WishLists)

Na altura de construção de horários é sempre necessário haver informação das preferências de disciplinas a leccionar e limitações de horários dos vários docentes. Para este efeito existe na plataforma o conceito de WishList. Assim cada docente deve usar este sistema para que na altura da criação dos horários se tenha em conta as suas preferências.

O docente tem a possibilidade de facultar os seguintes dados:

- Disciplinas que se encontram dentro das suas competências;
- Disciplinas que não se encontram dentro das suas competências;
- Disciplinas que tem preferˆencia em leccionar das que se encontram dentro das suas competências;
- Tipos de aulas que deseja leccionar (Teórica, Prática, Teórico-prática, Orientação Tutorial) para cada uma das suas preferências;
- Limitações de horário.

A figura [2.3](#page-20-0) representa um exemplo dos dados fornecidos por um docente para a sua Wish-List. Com estas informações a plataforma consegue gerar um mapa (figura [2.4\)](#page-20-1) que facilita a sua visualização, ajudando assim na tarefa de atribuição dos docentes às turmas/disciplinas.

<span id="page-20-0"></span>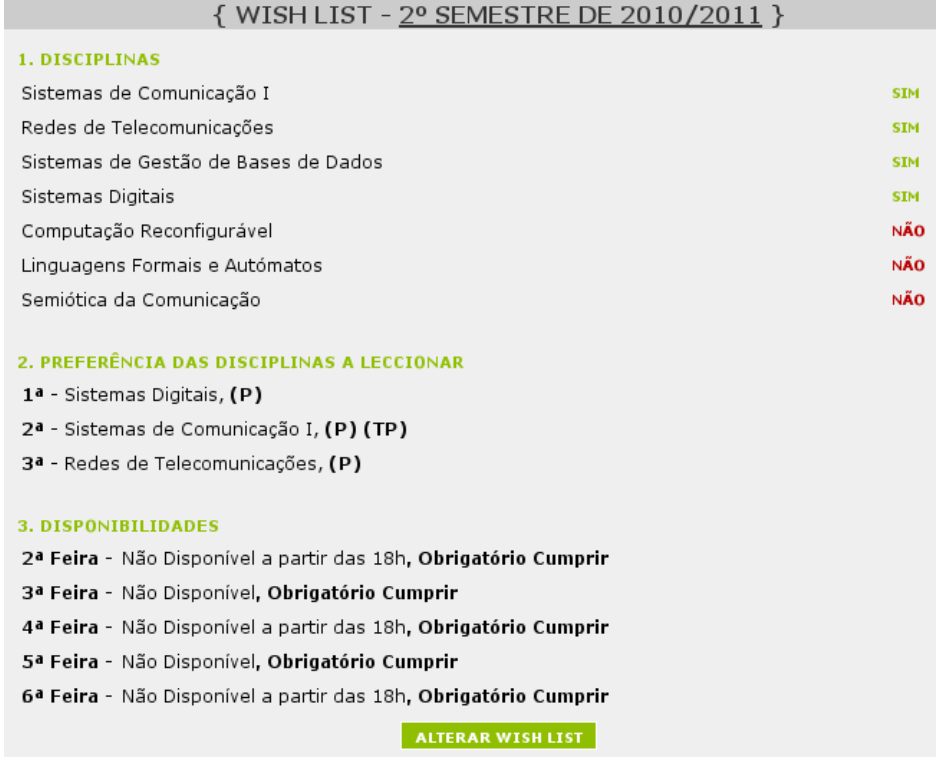

Figura 2.3: Exemplo de WishList de um docente

<span id="page-20-1"></span>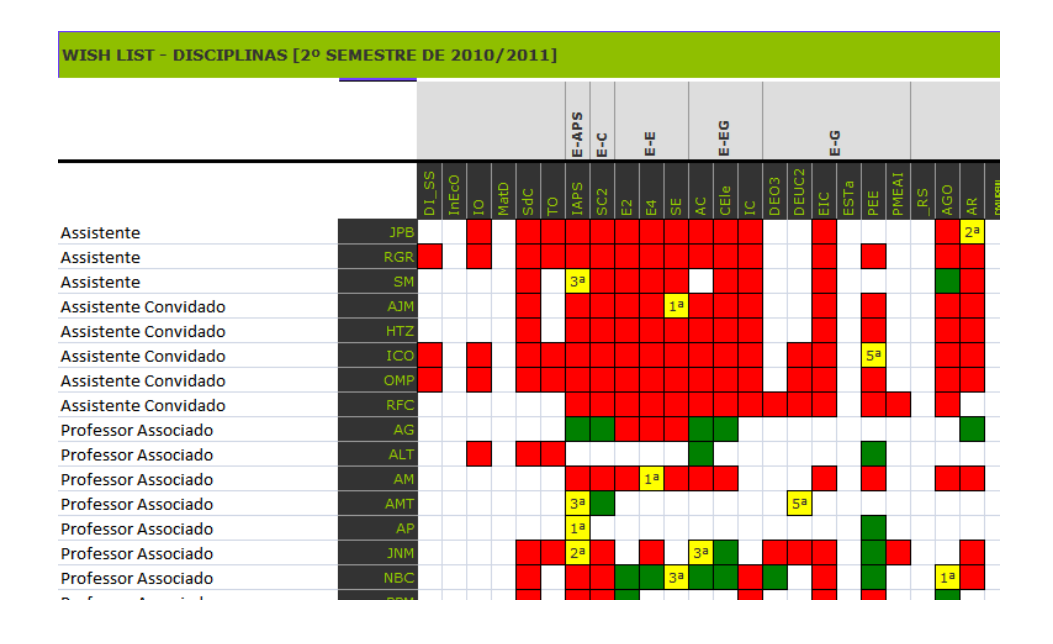

Figura 2.4: Mapa de WishList referentes a um semestre

Estes dados tornam-se uma mais valia numa possível funcionalidade para gerar os horários automaticamente.

### <span id="page-21-0"></span>2.2.4 Horários

A plataforma suporta toda a informação necessária para trabalhar com os horários, permitindo a importação destes dados vindos da ferramenta de construção de horários já existente.

A aplicação permite a gestão dos horários de um determinado ano do departamento fornecendo várias vistas sobre os mesmos. Através desta aplicação é possível efectuar as seguintes operações:

- Atribuição de docentes às turmas;
- Atribuição de salas às turmas;
- Mudança da turma no tempo;

Outras operações como criação de turmas, de disciplinas e de docentes bem como a definição dos vários detalhes destes são feitas através de modificações manuais ao ficheiro de texto que a aplicação usa para guardar todos os seus dados.

Na figura [2.5](#page-21-1) é possível visualizar a interface da aplicação. Esta apenas permite interac-¸c˜ao atrav´es de comandos efectuados pelo teclado que se encontram descriminados na ajuda fornecida pela aplicação (figura [2.6\)](#page-22-1).

<span id="page-21-1"></span>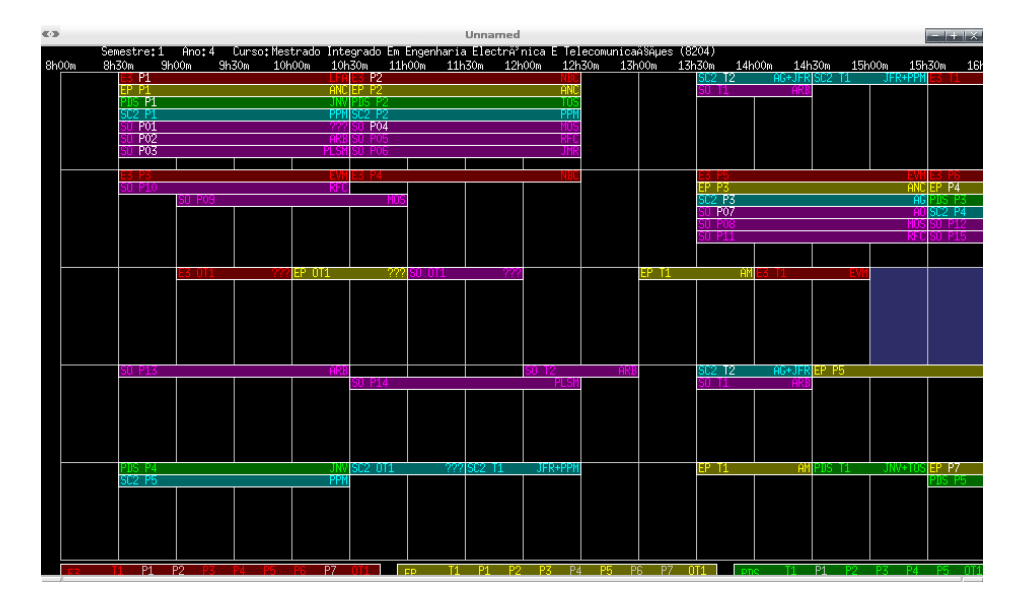

Figura 2.5: Interface da aplicação

```
|usage: h -d[uplicate] data_file [out_file]
usage: h -e[dit] data_file
  Useful keys:
     1, 2, ...change the year
     F1, F2, \ldotsin course/year view: change the course
                        in all other views: change to the corresponding history item
     \mathsf{h}add current item to the history (not valid in course/year view)
     a,c<br>d
                        change to course/year view<br>change to discipline view
                        change to room view
     \frac{r}{1}change to teacher data view
                        toggle between the first and second semesters
     s
                        toggle the show all flag
     ė
                        toggle the inactive flag of a class
     i
                        toggle between the display of teacher or room information
                        update (save)
     \mathbf{u}return
                        enter change mode
     .com...<br>escape<br>left,right
                        exit
                        select the previous/next class (course/year view)
                        select the previous/next discipline or room (discipline or room view)
     up, down
     home, end
                        select the first/last discipline or room (discipline or room view)
     tab.backspace
                        select the previous/next discipline (course/year view)
  Useful keys in change mode
                        enter edit teacher mode
                        choose an earlier/latter time for the class
     left, right
     up, down
                        choose an earlier/latter day for the class
     space.
                        choose the next room for the class
                        accept the change
     return
     backspace
                         ignore the change
  Useful keus in edit teacher mode
                        return to previous edit mode
     escape
     top.down
                        select a class
                        select the teacher slot
     left.right
                        copy teacher
                        paste teacher
     P
                        paste teacher<br>set ??? teacher<br>set --- teacher
     \overline{D}start and stop changing a teacher
     return
     a-z A-Zadd character to pattern string and select next match
                        delete last character from the pattern string<br>clear the entire pattern string
     backspace
     home
     tab
                        select next match
  aw<br>Things that must be changed by editing the text file<br>the fixed flag of a class (if set, the class cannot change)
    the rixed riagion a class (in set, the class cannot change)<br>the list of courses of a class<br>the number of classes, their type, and their duration, of a discipline<br>the number of students enrolled in the discipline (discrimin
une neader or the text file<br>usage: h -p[df] -11-2 data_file<br>usage: h -w[ww] -11-2 data_file
usaget h -test data file [out ps]
                                          file]
usage: h -x[ml] data_file [out_file]
```
Figura 2.6: Lista de comandos da aplicação

### <span id="page-22-0"></span>2.2.5 Autenticação na plataforma

Autenticação é o processo de verificar que alguém é quem diz ser. Normalmente é usado um nome de utilizador juntamente com uma password mas podem tamb´em ser usados como por exemplo reconhecimento de voz, impress˜oes digitais, leitura de retina ou smart cards.

Todo o sistema de informação orientado ao utilizador deve ter maneira de autenticar o utilizador que o está a usar. Deste modo é possível que a informação disponível seja adaptada ao utilizador.

A plataforma [DSD](#page-12-1) usa como método de autenticação o nome de utilizador e password (Figura [2.7\)](#page-23-3). Para isto, cada pessoa necessita de ter um nome de utilizador, e estes dados têm que ser mantidos na base de dados de maneira a que a plataforma consiga efectuar o processo de autenticação.

<span id="page-23-4"></span><span id="page-23-3"></span>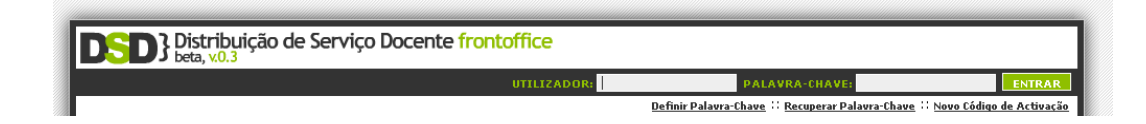

Figura 2.7: Autenticação na plataforma

Cada pessoa necessitar de um nome de utilizador que apenas lhe permite o acesso a esta plataforma torna-se num inconveniente dado que a [UA](#page-13-0) conta já com um sistema centralizado de autenticação [\[3\]](#page-66-3). Cada pessoa tem um nome de utilizador único, o Utilizador Universal (UU), que pode utilizar para se autenticar nos vários serviços informáticos fornecidos pela [UA.](#page-13-0)

### <span id="page-23-0"></span>2.2.6 Validação de DSD

Validação da distribuição do serviço docente é o processo usado para identificar os dados relativos ao serviço docente efectuado.

Cada docente submete, através da plataforma, o número de alunos por curso a frequentar cada turma que lecciona. Estes dados podem ser usados posteriormente em estatísticas de forma a ajudar o administrador na altura de criação de horários.

### <span id="page-23-1"></span>2.2.7 Gestão de alertas

De maneira a que os utilizadores estejam sempre actualizados, existem na plataforma alertas dos seguintes tipos:

- Notícias Avisos gerais sobre a plataforma;
- Avisos Internos Avisos direccionados aos Alunos e Docentes;
- Manuais de Utilização Avisos contendo manuais de utilização sobre funcionalidades da plataforma;
- Apresentações Avisos contendo as apresentações efectuadas no departamento sobre os possíveis temas de dissertação;

A plataforma suporta a gestão dinâmica destes alertas, permitindo ao administrador adicionar novos alertas bem como listar e pesquisar sobre os mesmos.

### <span id="page-23-2"></span>2.2.8 Suporte a Sabáticas

Quando um docente está de sabática num determinado semestre, não efectua serviço docente. Desta maneira existe na plataforma forma de inserir os semestres em que um docente já esteve neste estado. Com esta informação, é possível prever quando poderá estar indisponível, facilitando assim a distribuição do serviço docente.

Na plataforma o administrador tem a possibilidade de adicionar, remover e listar as sabáticas existentes. Pode ainda exportar toda a lista de sabáticas existentes para uma folha de cálculo. Esta folha de cálculo contém também as previsões de sabáticas dos docentes considerando que um docente pode ter um semestre de sabática após cada três anos de serviço docente.

### <span id="page-24-0"></span>2.2.9 Visualizações

Dada a quantidade de informação disponível na plataforma, é necessário existir alguma organização na forma de a visualizar. Desta maneira, a plataforma suporta a visualização da informação relevante organizada pelos vários semestres e anos lectivos. Compete ao utilizador escolher o que deseja consultar.

### Visualização de Dissertações

Tanto os docentes como os alunos têm interesse de visualizar as várias dissertações. Aos docentes interessa consultar principalmente as dissertações do ano anterior e aos alunos interessa consultar as novas dissertações mas também as anteriores de modo a perceberem o trabalho que já foi efectuado nas várias áreas.

<span id="page-24-1"></span>A plataforma dá a possibilidade aos utilizadores de escolherem o ano de dissertações que desejam consultar nas pesquisas de dissertações e na página inicial (Figura [2.8\)](#page-24-1).

|                                                                               | <b>3</b> Distribuição de Serviço Docente frontoffice |                                           |                                        |                                                                                    |                                       |                   |                  |  |  |  |
|-------------------------------------------------------------------------------|------------------------------------------------------|-------------------------------------------|----------------------------------------|------------------------------------------------------------------------------------|---------------------------------------|-------------------|------------------|--|--|--|
|                                                                               |                                                      |                                           |                                        |                                                                                    |                                       |                   | <b>ENTRAR</b>    |  |  |  |
|                                                                               |                                                      |                                           |                                        |                                                                                    |                                       |                   |                  |  |  |  |
|                                                                               |                                                      |                                           |                                        |                                                                                    |                                       |                   |                  |  |  |  |
| Notícias<br>Apresentações<br><b>Dissertações</b><br><b>Opcões</b><br>Horários |                                                      |                                           |                                        |                                                                                    |                                       |                   |                  |  |  |  |
|                                                                               | 2009/2010<br>2010/2011                               |                                           |                                        |                                                                                    |                                       |                   |                  |  |  |  |
|                                                                               | { LISTA DE DISSERTACÕES }                            |                                           |                                        |                                                                                    |                                       |                   |                  |  |  |  |
|                                                                               | Legenda: V -Escolhida                                |                                           |                                        |                                                                                    |                                       |                   |                  |  |  |  |
|                                                                               | 12345678                                             |                                           |                                        |                                                                                    |                                       |                   |                  |  |  |  |
| ID                                                                            | Curso(s)                                             | <b>Orientador</b>                         | Co-Orientador                          | <b>Título</b>                                                                      | Area                                  |                   |                  |  |  |  |
|                                                                               | 192 MIEET                                            | Armando Humberto<br>Moreira Nolasco Pinto |                                        | Optmização da Distribuição de IPTV                                                 | E-Telecomunicações                    | $\overline{\vee}$ | $Q$ ver          |  |  |  |
|                                                                               | 191 MIEET                                            | Telmo Reis Cunha                          | ×.                                     | <b>Wireless Audio Unit</b>                                                         | E-Electrónica                         | v                 | $Q$ ver          |  |  |  |
|                                                                               | 190 MIEET                                            | Telmo Reis Cunha                          | ÷                                      | <b>Audio Effects Unit</b>                                                          | E-Electrónica                         | v                 | $Q$ ver          |  |  |  |
|                                                                               | 189 MIEET                                            | António Guilherme<br>Rocha Campos         | Arnaldo da Silva<br>Rodrigues Oliveira | Hardware para paralelização de malhas de<br>quias-de-onda digitais                 | F-Análise e<br>Processamento de Sinal | v                 | $Q$ ver          |  |  |  |
|                                                                               | 188 MIFFT                                            | Francisco António<br>Cardoso Vaz          |                                        | Desenvolvimento de especificação para<br>avaliação do desempenho do sistema RCT+TP | $\cdots$                              |                   | $\rho_{\rm ver}$ |  |  |  |
|                                                                               | 187 MIEET                                            | José Manuel Neto<br>Vieira                | <b>Toulija Skliarova</b>               | Matriz Digital Áudio para Wave Field Synthesis                                     | E-Análise e<br>Processamento de Sinal |                   | $Q$ ver          |  |  |  |
|                                                                               | 186 MIEET                                            | João Paulo Trigueiros<br>da Silva Cunha   |                                        | HOPE-Int: Integração de dispositivos móveis<br>em procedimentos hospitalares.      | I-Sistemas de Informação              |                   | $Q$ ver          |  |  |  |
|                                                                               | 185 MIEET                                            | Osvaldo Manuel da<br>Rocha Pacheco        |                                        | Sistema informático de apoio ao Programa de<br>saúde e bem-estar dos SASUA         | I-Sistemas de Informação              |                   | $Q$ ver          |  |  |  |
|                                                                               | 184 MIEET                                            | António Luís Jesus<br>Teixeira            | Mário José Neves de<br>Lima            | Segurança em Redes ópticas                                                         | E-Telecomunicações                    |                   | $Q$ ver          |  |  |  |
|                                                                               | 183 MIFFT                                            | Telmo Reis Cunha                          | ٠                                      | Implementação de um Gerador de Sinais<br><b>Arbitrários</b>                        | F-Flectrónica                         | v                 | D ver            |  |  |  |

Figura 2.8: Listagem das dissertações na página inicial da plataforma

### Visualização de Opções

A plataforma permite a visualização da lista de disciplinas de opção juntamente com a lista de colocados em cada uma relativas ao semestre corrente e a vários semestres anteriores de modo a facilitar a consulta (Figura [2.9\)](#page-25-0).

<span id="page-25-0"></span>

|                                                 | <b>D</b> } Distribuição de Serviço Docente frontoffice |              |                 |              |                                                          | <b>ENTRAR</b>                                                                                                |  |  |
|-------------------------------------------------|--------------------------------------------------------|--------------|-----------------|--------------|----------------------------------------------------------|----------------------------------------------------------------------------------------------------|--|--|
|                                                 |                                                        |              |                 |              |                                                          |                                                                                                    |  |  |
| Notícias                                        | Apresentações                                          | Dissertações | <b>Opcões</b>   |              | <b>Horários</b>                                          |                                                                                                    |  |  |
| 2010/2011 2°S<br>2009/2010 2°S<br>2010/2011 1°S |                                                        |              |                 |              |                                                          |                                                                                                    |  |  |
| { LISTA DE OPCÕES }                             |                                                        |              |                 |              |                                                          |                                                                                                    |  |  |
|                                                 | Legenda: (R) - Regente                                 |              |                 |              |                                                          |                                                                                                    |  |  |
| 12                                              |                                                        |              |                 |              |                                                          |                                                                                                    |  |  |
| Curso(s)                                        | Área                                                   | Ano          | <b>Semestre</b> | <u>Vagas</u> | Nome                                                     | <b>Docentes</b>                                                                                              |  |  |
| MIECT                                           | I-Ciência e Tecnologia da<br>Programação               | 50           | 10              | 18           | Desenvolvimento e Análise de<br>Algoritmos               | Joaquim João Estrela Ribeiro Silvestre<br>Madeira (R)                                                        |  |  |
| MIECT                                           | E-Telecomunicações                                     | 50           | 10              | 16           | Laboratório Avançado de Redes                            | Paulo Jorge Salvador Serra Ferreira (R)                                                                      |  |  |
| MIECT                                           | E-Telecomunicações                                     | 50           | 10              | 16           | Redes Móveis                                             | Rui Luís Andrade Aquiar (R)                                                                                  |  |  |
| MIECT                                           | $- - -$                                                | 50           | 10              | 16           | Programação Concorrente Orientada por<br><b>Objectos</b> | Miguel Augusto Mendes Oliveira e Silva<br>(R)                                                                |  |  |
| MIECT                                           | $- - -$                                                | 50           | 10              | 16           | Programação por Contrato                                 | Miguel Augusto Mendes Oliveira e Silva<br>(R)                                                                |  |  |
| MIECT                                           | I-Ciência e Tecnologia da<br>Programação               | 50           | 10              | 16           | Modelação e Visualização 3D                              | Paulo Miguel de Jesus Dias<br>Maria Beatriz Alves Sousa Santos (R)<br>Joaquim João Estrela Ribeiro Silvestre |  |  |

Figura 2.9: Listagem das opções na página inicial da plataforma

### Visualização de Dados de Serviço Docente

Cada docente tem ao seu dispor na sua área pessoal informações relativas ao seu serviço docente (Figura [2.10\)](#page-25-1). Para além do seu horário, o docente pode também observar as turmas das disciplinas que lecciona, n´umero de turmas que lecciona e respectivas quantidades de horas, dissertações e doutoramentos que orienta e co-orienta, cargos administrativos que executa, e a sua carga horária.

<span id="page-25-1"></span>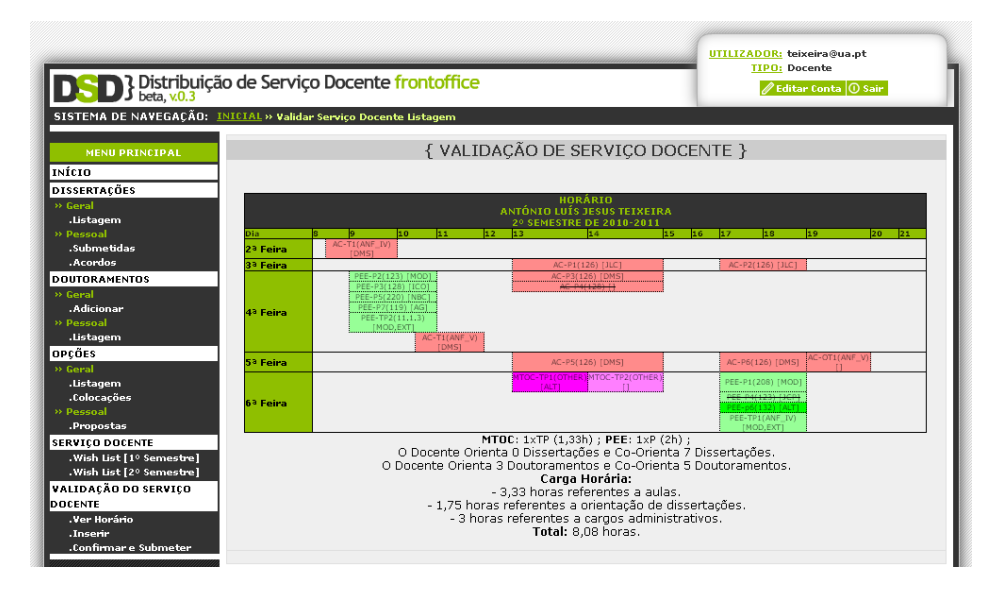

Figura 2.10: Dados de serviço docente

### Visualização de Horários

De forma a manter actualizados todos os utilizadores, a plataforma permite a visualização dos vários horários do departamento. Aos administradores é possível consultar os horários por curso, docente, sala e por disciplina. Na p´agina inicial qualquer utilizador pode consultar

<span id="page-26-0"></span>os hor´arios organizados por curso/ano de um determinado semestre, quer seja do presente ou passado (Figura [2.11\)](#page-26-0).

|                      |            |                                        |   | MESTRADO INTEGRADO EM ENGENHARIA DE COMPUTADORES E TELEMÁTICA - 4ºANO | HORÁRIO<br>2º SEMESTRE DE 2010-2011 |              |                                |                           |                      |    |     |
|----------------------|------------|----------------------------------------|---|-----------------------------------------------------------------------|-------------------------------------|--------------|--------------------------------|---------------------------|----------------------|----|-----|
| Dia                  |            | 10                                     | п | 12                                                                    |                                     |              | 16                             | 18                        | 119                  | 20 | 121 |
| 2ª Feira             |            | CR-T1 (ANF_V)                          |   |                                                                       | CR-P1 (132)<br>SD-P1 (225,101)      |              | CR-P2 (132)<br>SD-P2 (225,101) | CR-OT1 (132) SD-OT1 (130) |                      |    |     |
| 3ª Feira             |            | ES-T2 (ANF_IV)                         |   |                                                                       | CR-P3 (132)                         |              | ES-P2 (119,320)                | ES-P4 (119,320)           | ES-OT1<br>(119, 320) |    |     |
|                      |            |                                        |   |                                                                       | ES-P1 (119.320)                     |              | SD 04 (123)                    |                           |                      |    |     |
| 4ª Feira             |            | O_ED-TP1 (320)                         |   |                                                                       |                                     |              |                                |                           |                      |    |     |
| 5 <sup>3</sup> Feira |            | DDR-T1 (ANF_V)<br><b>ES-T1 (ANF-V)</b> |   |                                                                       | SD-T1 (ANF IV)                      |              | ES P3 (320)<br>SD-P3 (104,101) | DDR P2 (106)              |                      |    |     |
| 6 <sup>3</sup> Feira |            | DDR-P4 (106)                           |   | DDR-P1 (106)                                                          |                                     | DDR-P3 (106) | DDR-OT1 (IT)                   |                           |                      |    |     |
|                      | CR.        | Computação Reconfigurável              |   |                                                                       |                                     |              |                                |                           |                      |    |     |
|                      | SD.        | Sistemas Distribuídos                  |   |                                                                       |                                     |              |                                |                           |                      |    |     |
|                      | ES.        | Engenharia de Software                 |   |                                                                       |                                     |              |                                |                           |                      |    |     |
|                      | O ED       | Exploração de Dados                    |   |                                                                       |                                     |              |                                |                           |                      |    |     |
|                      | <b>DDR</b> |                                        |   | Desempenho e Dimensionamento de Redes                                 |                                     |              |                                |                           |                      |    |     |

Figura 2.11: Vista de horário

### Visualização de dados de docentes e notícias do DETI

O DETI possuí vários monitores que têm como objectivo de mostrar informações acerca do departamento. A plataforma mostra atrav´es destes dispositivos a lista de docentes do departamento e informações relativas a noticias do departamento e da universidade.

Na lista de docentes é possível visualizar para cada docente o nome, estatuto, área de trabalho, gabinete, extensão, correio electrónico, website e uma foto (Figura [2.12\)](#page-26-1).

<span id="page-26-1"></span>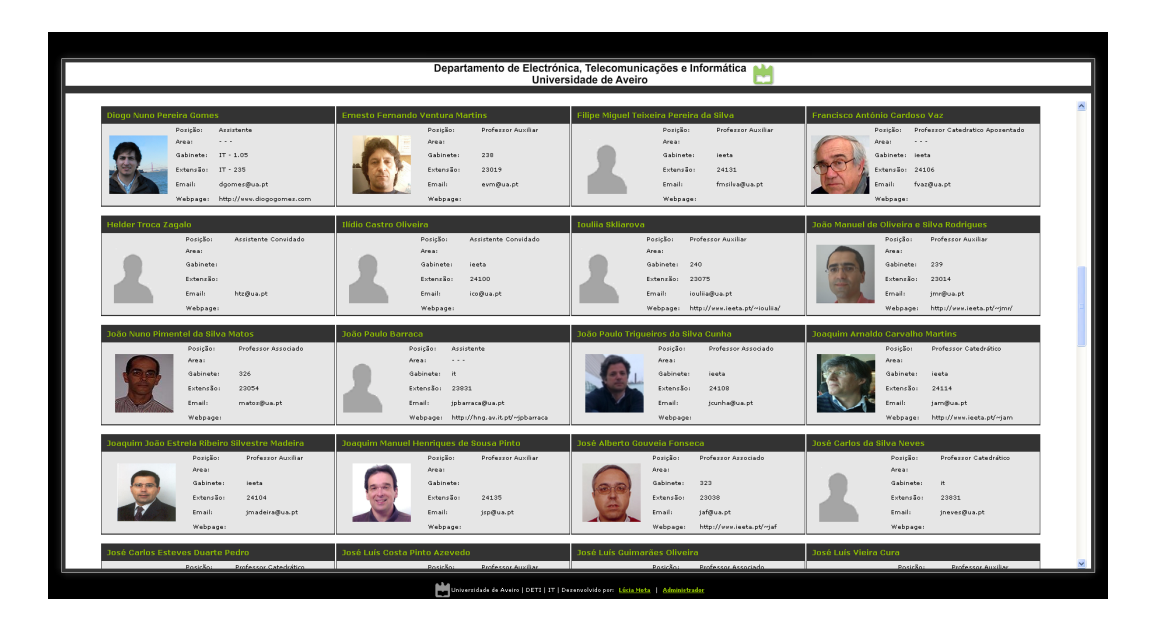

Figura 2.12: Lista de docentes

No painel de notícias (Figura [2.13\)](#page-27-0), são mostrados todos os avisos do departamento que podem ser geridos na plataforma.

<span id="page-27-0"></span>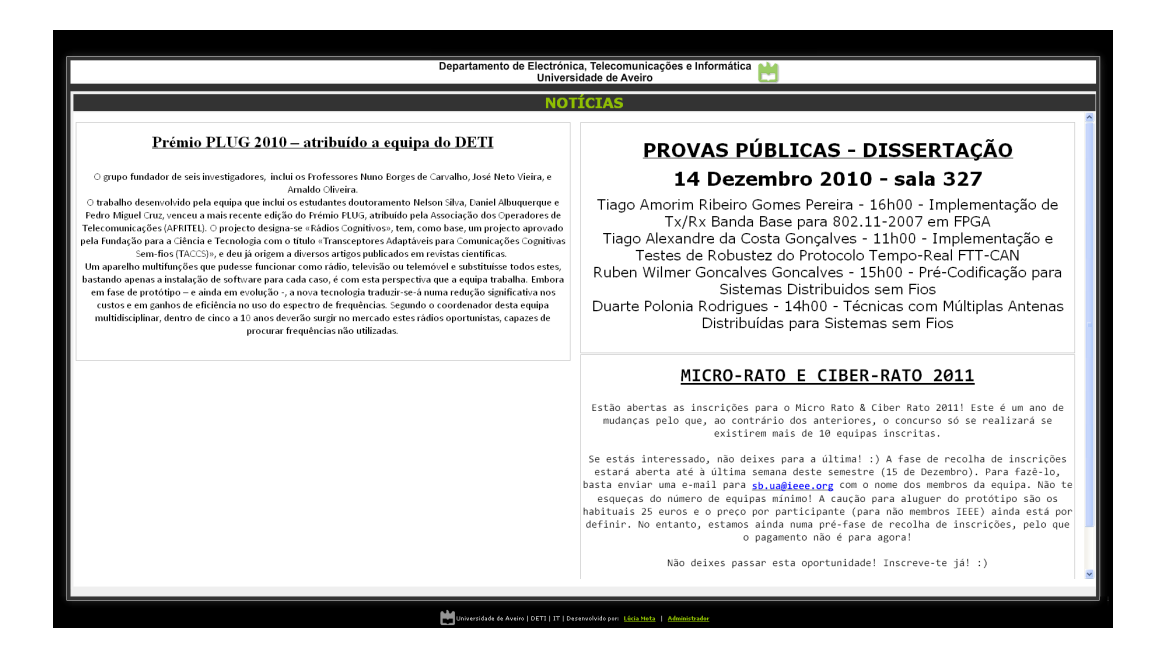

Figura 2.13: Painel de notícias

### Visualização do estado das salas

A atribuição de recursos é uma tarefa complicada quando estes são escassos e a procura  $é$  elevada.

Como a plataforma mantém todos os horários do departamento, é possível através desta pesquisar espaços livres em determinados espaços de tempo.

A Figura [2.14](#page-27-1) mostra uma pesquisa feita de modo a encontrar uma sala que esteja livre à terça-feira durante pelo menos 3 horas consecutivas. A plataforma responde com as várias possibilidades.

<span id="page-27-1"></span>

| <b>DE B</b> Bistribuição de Serviço Docente                |     |                                              |                       |                |                                                      | UTILIZADOR: adm<br>TIPO: Administrador<br><b>CATEGORIA: Dirigentes</b><br><b>/ Editar Conta Q</b> Sair |  |  |  |
|------------------------------------------------------------|-----|----------------------------------------------|-----------------------|----------------|------------------------------------------------------|----------------------------------------------------------------------------------------------------|--|--|--|
| <b>MENU PRINCIPAL</b><br>Início<br><b>GESTÃO DE OUTROS</b> |     | { ESTADO DE OCUPAÇÃO DE SALAS}<br>Dia: TERCA |                       |                |                                                      |                                                                                                    |  |  |  |
| Departamentos<br>Cursos                                    |     | Intervalo em horas:                          |                       |                |                                                      |                                                                                                    |  |  |  |
| Salas                                                      |     |                                              |                       |                | <b>VERTODAS AS SALAS</b><br><b>VER SALAS DO DETI</b> |                                                                                                    |  |  |  |
| Hoje                                                       |     | RESULTADOS DA PESQUISA:                      |                       |                |                                                      |                                                                                                    |  |  |  |
| <b>GESTÃO DE PESSOAL</b>                                   | Dia | Número/Nome                                  | A partir de           | Até            |                                                      | Comentário                                                                                             |  |  |  |
| Alunos                                                     | 3   | 101                                          | 8:00                  | 21:00          | CMU                                                  |                                                                                                    |  |  |  |
| Cargos                                                     |     | 102<br>118                                   | 8:00<br>8:00          | 11:30<br>21:00 | CMU<br>Sala de coputadores, uso geral                |                                                                                                    |  |  |  |
| Categorias                                                 |     | 126                                          | 17:30                 | 21:00          | para aulas T ou TP (32)                              |                                                                                                    |  |  |  |
| Docentes                                                   | 3   | 130                                          | 17:30<br>$\sim$ $  -$ | 21:00          | para aulas T ou TP (24)                              |                                                                                                    |  |  |  |

Figura 2.14: Estado de ocupação das salas

### Ficheiro de gestão de docentes

O ficheiro de gestão de docentes (Figura [2.15\)](#page-28-0) é uma folha de cálculo com os vários dados de distribuição de serviço docente actualizados que é exportado pela plataforma de modo a facilitar a visualização dos mesmos aos elementos da comissão pedagógica.

<span id="page-28-0"></span>

| Convidado | Sigla | a. | $\Omega$ | Δ. | 51    | nagan | Msc          | <b>DHG</b>   | <b>Vn</b><br>argos<br>τõ | 081000 | $\frac{3}{8}$ | ndencia | Final (lim 2h) |
|-----------|-------|----|----------|----|-------|-------|--------------|--------------|--------------------------|--------|---------------|---------|----------------|
|           |       | 12 | 10,75    | 12 | 11,75 | 94%   | 1,5          | з            | 0                        |        |               | 100%    | 100%           |
|           |       | 12 | 9,5      | 12 | 11,5  | 88%   |              | $\mathbf{0}$ | з                        |        |               | 92%     | 92%            |
|           |       | 12 | 10,5     | 12 | 9,5   | 83%   | $\bullet$    | 0,5          | $\bullet$                |        |               | 83%     | 83%            |
|           |       | 12 | 9        | 12 | 10,5  | 81%   |              |              | $\bullet$                |        |               | 85%     | 85%            |
|           |       | 12 | O        | 12 |       | 17%   |              | $\bullet$    | $\circ$                  |        |               | 17%     | 17%            |
|           | m     | 12 | 10,58333 | 12 | 16,75 | 114%  | 2,5          | 3            | 3                        |        |               | 124%    | 124%           |
|           |       | 12 | 10,5     | 12 | 9,5   | 83%   | $\mathbf{0}$ | 2,5          | 0                        |        |               | 83%     | 83%            |
|           |       | 12 | 9        | 12 |       | 67%   | $\Omega$     | 0            | 0                        |        |               | 67%     | 67%            |
|           |       | 12 | 10,5     | 12 | 13    | 98%   | $\Omega$     | 5            | $\mathbf{O}$             |        |               | 98%     | 98%            |
| <b>AC</b> |       | 12 | 6        | 12 | 6     | 50%   | o            | o            | $\bullet$                |        | 6             | 50%     | 50%            |
|           |       |    |          |    |       |       |              |              |                          |        |               |         |                |

Figura 2.15: Ficheiro de gestão de docentes

### Exportação de sabáticas

A exportação de sabáticas permite não só a visualização de todas as sabáticas dos docentes do departamento registadas na plataforma mas como também a previsão de futuras sabáticas.

Na Figura [2.16](#page-28-1) é possível verificar um exemplo de previsão de sabáticas onde a cor azul representa o primeiro semestre de sabática registado na plataforma para aquele docente.

<span id="page-28-1"></span>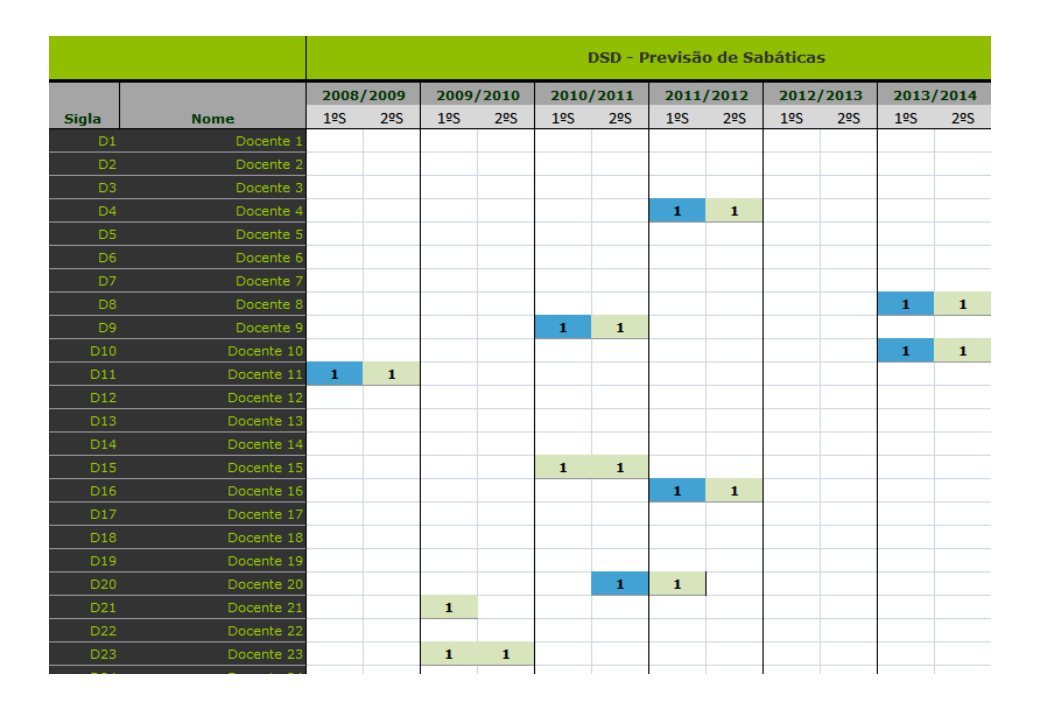

Figura 2.16: Ficheiro de gestão de sabáticas

### <span id="page-29-2"></span>Ficheiro de validação de DSD

Este ficheiro exportado pela plataforma reúne dados muito úteis para a distribuição de servico docente. E possível identificar o número de horas que cada docente lecciona e o número total de alunos aos quais lecciona. É possível também identificar para cada disciplina, o n´umero de turmas, horas, alunos e de docentes assim como quais os docentes que as leccionam. Relativamente às turmas, identifica-se para cada uma, o número de alunos de cada curso assim como o total da turma assim como tamb´em o n´umero de alunos por curso a ter aulas no [DETI.](#page-12-2) Cruzando esta informação com as WishLists dos docentes, é possível identificar para cada área, o n´umero de turmas, alunos, e de horas e a quantidade de docentes interessados em leccionar disciplinas da área em questão.

<span id="page-29-0"></span>A Figura [2.17](#page-29-0) mostra apenas uma parte do ficheiro de validação de DSD, o sumário por ´area.

|               | DSD - Números Por Área [1º SEMESTRE DE 2009/2010] |          |                  |                        |                 |                                |
|---------------|---------------------------------------------------|----------|------------------|------------------------|-----------------|--------------------------------|
| Área          |                                                   | Sub-Área | Número de Turmas | <b>Total de Alunos</b> | Número de Horas | Número de Docentes Interessado |
|               |                                                   |          | 45               | 797                    |                 |                                |
|               |                                                   |          | 45               | 797                    | 65              |                                |
| Electrotecnia |                                                   |          | 116              | 2434                   |                 |                                |
|               | Análise e Processamento de Sinal                  |          | 26               | 577                    | 56              |                                |
|               | Controlo                                          |          |                  | 229                    | 15              |                                |
|               | Electrónica                                       |          | 25               | 563                    | 59              |                                |
|               | Electrot, Geral                                   |          | 16               | 413                    | 33              |                                |
|               | Genérico                                          |          |                  | 55                     |                 |                                |
|               | Telecomunicações                                  |          | 35               | 597                    | 77              |                                |
| Informática   |                                                   |          | 428              | 4236                   |                 |                                |
|               | Arquitectura dos Sistemas Computacionais          |          | 85               | 1172                   | 98              |                                |
|               | Ciência e Tecnologia da Programação               |          | 303              | 2335                   | 210             |                                |
|               | Genérico                                          |          | 6                | 121                    | 20              |                                |
|               | Sistemas de Informação                            |          | 34               | 608                    | 60              |                                |
|               |                                                   |          |                  |                        |                 |                                |

Figura 2.17: Ficheiro de validações [\[1\]](#page-66-1)

#### Exportação de alunos interessados

Quando o número de disciplinas de opção oferecidas aos alunos é demasiado elevado para o número de alunos interessados, é necessário diminui-lo. Para isso deve-se manter as disciplinas de opção com mais interesse por parte dos alunos e fechar as outras.

<span id="page-29-1"></span>Para ajudar nesta tarefa, a plataforma exporta um ficheiro (Figura [2.18\)](#page-29-1) que contém a listagem de todas as disciplinas de opção e os seus interessados.

|                                               | DSD - Interesse de Opções |    |             |                                                                   |
|-----------------------------------------------|---------------------------|----|-------------|-------------------------------------------------------------------|
| Código Nome                                   | Cursos                    |    |             | Vagas Colocações Interessados<br><b>Turmas Activas/Existentes</b> |
| 50004 Exploração de Dados                     | <b>MIECT</b>              | 18 |             | 10/0                                                              |
| 45872 Segurança Avançada em Redes             | <b>MIECT</b>              | 16 |             | 130/0                                                             |
| 60129 Redes Auto-Organizativas                | <b>MIECT</b>              | 16 | 0           | 90/0                                                              |
| 60132 Redes Móveis                            | <b>MIECT</b>              | 16 | 0           | 190/0                                                             |
| 40863 Inteligência Artificial Distribuída     | <b>MIECT</b>              | 20 | n           | 170/0                                                             |
| 47980 Desenvolvimento e Análise de Algoritmos | <b>MIECT</b>              | 18 | 16          | 322/2                                                             |
| 45874 Laboratório Avançado de Redes           | <b>MIECT</b>              | 16 | 16          | 291/1                                                             |
| 47979 Codificação de Áudio e Vídeo            | <b>MIECT</b>              | 16 | 14          | 392/2                                                             |
| 44129 Modelação e Visualização 3D             | <b>MIECT</b>              | 16 | 16          | 442/2                                                             |
| 45868 Laboratório de Redes                    | <b>MIEET</b>              | 16 | 16          | 531/1                                                             |
| 45627 Compressão de Dados                     | <b>MIEET</b>              | 16 | n           | 260/0                                                             |
| 47977 Comunicações sem Fios                   | <b>MIEET</b>              | 16 |             | 390/0                                                             |
| 45871 Sistemas de Rádio Dedicados             | <b>MIEET</b>              | 20 | 18          | 261/1                                                             |
| 41483 Processamento Digital de Voz            | <b>MIEET</b>              | 20 | $\mathbf 0$ | 100/0                                                             |
| 41460 Electrónica de Rádio Freguência         | <b>MIEET</b>              | 18 | 9           | 211/1                                                             |
| 47978 Electrónica de Baixa Potência           | <b>MIEET</b>              | 18 | 18          | 471/1                                                             |
| 41594 Comunicações Ópticas                    | <b>MIEET</b>              | 20 | 20          | 511/1                                                             |
| 41581 MicroElectrónica                        | <b>MIEET</b>              | 16 | 16          | 491/1                                                             |

Figura 2.18: Interesse dos alunos em disciplinas de opção [\[1\]](#page-66-1)

### Lista de docentes por validar

De forma a identificar todos os docentes que ainda não tenham efectuado a sua validação da distribuição de serviço docente, a plataforma efectua uma listagem contendo o endereço electrónico destes (Figura [2.19\)](#page-30-1). Desta maneira é possível contactá-los facilmente para os alertar do facto.

<span id="page-30-1"></span>

| <b>DED</b> }Distribuição de Serviço Docente |      |                |                                                                                  | UTILIZADOR: adm<br>TIPO: Administrador<br><b>CATEGORIA: Dirigentes</b><br><b><i>C</i></b> Editar Conta <b>Q</b> Sair |
|---------------------------------------------|------|----------------|----------------------------------------------------------------------------------|----------------------------------------------------------------------------------------------------|
| <b>MENU PRINCIPAL</b>                       |      |                | { VALIDAÇÃO DE SERVIÇO DOCENTE }                                                 |                                                                                                    |
| Início                                      |      |                |                                                                                  |                                                                                                    |
| <b>GESTÃO DE OUTROS</b>                     |      |                | Neste Semeste já efectuaram a validação de serviço docente 78 docentes.          |                                                                                                    |
| Departamentos                               |      |                |                                                                                  |                                                                                                    |
| Cursos                                      |      |                |                                                                                  |                                                                                                    |
| Salas                                       |      |                |                                                                                  |                                                                                                    |
| Hoje                                        |      |                | LISTA DE DOCENTES QUE AINDA NÃO VALIDARAM A DSD:                                 |                                                                                                    |
| <b>GESTÃO DE PESSOAL</b>                    | Mec. | Sigla          | Nome                                                                             | <b>Email</b>                                                                                                    |
| Alunos                                      |      |                |                                                                                  | @ua.pt                                                                                                    |
| Cargos                                      |      |                |                                                                                  | <b>Qua.pt</b>                                                                                                    |
| Categorias                                  |      |                |                                                                                  | <b>Qua.pt</b>                                                                                                    |
| <b>Docentes</b>                             |      |                |                                                                                  | @ua.pt                                                                                                    |
| Sabáticas                                   |      |                |                                                                                  | l@ua.pt                                                                                                    |
|                                             |      |                |                                                                                  | l©ua.pt                                                                                                    |
| Wish List                                   |      |                |                                                                                  | <b>Oua</b> ,pt                                                                                                    |
| <b>GESTÃO DE DSD</b>                        |      |                |                                                                                  | @ua.pt                                                                                                    |
| <b>Administrar Turmas</b>                   |      |                |                                                                                  | Oua.pt                                                                                                    |
| <b>Disciplinas</b>                          |      |                |                                                                                  | ⊪@ua.pt                                                                                                    |
| Dissertações                                |      |                |                                                                                  | @ua.pt                                                                                                    |
| <b>Doutoramentos</b>                        |      |                |                                                                                  |                                                                                                    |
| <b>DSD</b>                                  |      | <b>Oua.pt,</b> | Lista de emails em formato de envio:<br>@ua.pt,<br>@ua.pt,<br>@ua.pt,<br>@ua.pt, | @ua.pt,<br>@ua.pt,<br>@ua.pt,<br>@ua.pt,                                                                             |
| Horários                                    |      | Qua.pt, @ua.pt |                                                                                  |                                                                                                    |
| Opcões                                      | ٠    |                |                                                                                  |                                                                                                    |

Figura 2.19: Lista de docentes por validar [\[1\]](#page-66-1)

### <span id="page-30-0"></span>2.3 Entidades e Actores

Analisando a plataforma podemos encontrar as seguintes entidades que interagem com a mesma:

- Docentes entidade que participa na submissão de dados;
- Alunos entidade que participa na inscrição de eventos;
- Coordenação Pedagógica entidade responsável pela organização da distribuição do serviço docente do departamento;
- Secretaria entidade que auxilia a coordenação pedagógica na execução e organização de algumas tarefas;
- Gabinete de Horários entidade externa ao departamento que supervisiona a gestão dos horários;

A Coordenação Pedagógica, a Secretaria e o Gabinete de Horários são considerados como administradores, tendo n´ıveis de acesso diferentes podendo apenas executar as tarefas que lhes compete.

<span id="page-31-3"></span>Existe também o factor tempo que intervém principalmente na inicialização e finalização dos períodos de inscrição e na terminação das sessões dos utilizadores por timeout.

Conclui-se então que os actores actuais são: Docente, Aluno, Administrador e Tempo.

### <span id="page-31-0"></span>2.4 Funcionalidades

A plataforma [DSD](#page-12-1) actual está dividida em dois blocos, o FrontOffice e o BackOffice.

O FrontOffice é orientado para a interacção directa com os utilizadores, alunos e docentes, enquanto que o BackOffice é apenas utilizado pela administração para gestão e manutenção da plataforma.

Estes dois blocos estão divididos em pequenos pacotes de modo a que exista uma fácil identificação das suas funcionalidades.

### <span id="page-31-1"></span>2.4.1 FrontOffice

Neste bloco existem os seguintes pacotes de funcionalidades [\[1\]](#page-66-1) [\[2\]](#page-66-2):

- Pacote Sessão gestão da sessão do utilizador;
- Pacote Conta gest˜ao da conta do utilizador;
- Pacote Dissertação gestão dos dados e estados das dissertações associados a cada tipo de utilizador;
- Pacote Opção gestão dos dados das disciplinas de opção associados a cada tipo de utilizador assim como as inscrições e listagem de colocações nas mesmas;
- Pacote Wishlist gestão dos dados das listas de desejo dos docentes;
- Pacote Validação de Serviço Docente visualização e validação da distribuição do servico docente;
- Pacote Visualização visualização de horários, disciplinas de opção e dissertações;

Na Tabela [2.1](#page-31-2) é possível encontrar uma pequena descrição das funcionalidades de cada pacote do FrontOffice.

<span id="page-31-2"></span>

| Pacote | Funcionalidade Descrição        |                                                                                                    |
|--------|---------------------------------|----------------------------------------------------------------------------------------------------|
| Sessão | Iniciar Sessão                  | Autenticar-se na plataforma, tendo acesso às<br>funcionalidades que lhe dizem respeito.                                     |
|        |                                 | Terminar Sessão   Sair da Plataforma.                                                                                       |
|        | Terminar Sessão por<br>time-out | Passados 30 minutos de o utilizador ter iniciado<br>a sessão, esta será automaticamente terminada,<br>saindo da plataforma. |

Tabela 2.1: Funcionalidades do Front Office. [\[2\]](#page-66-2)

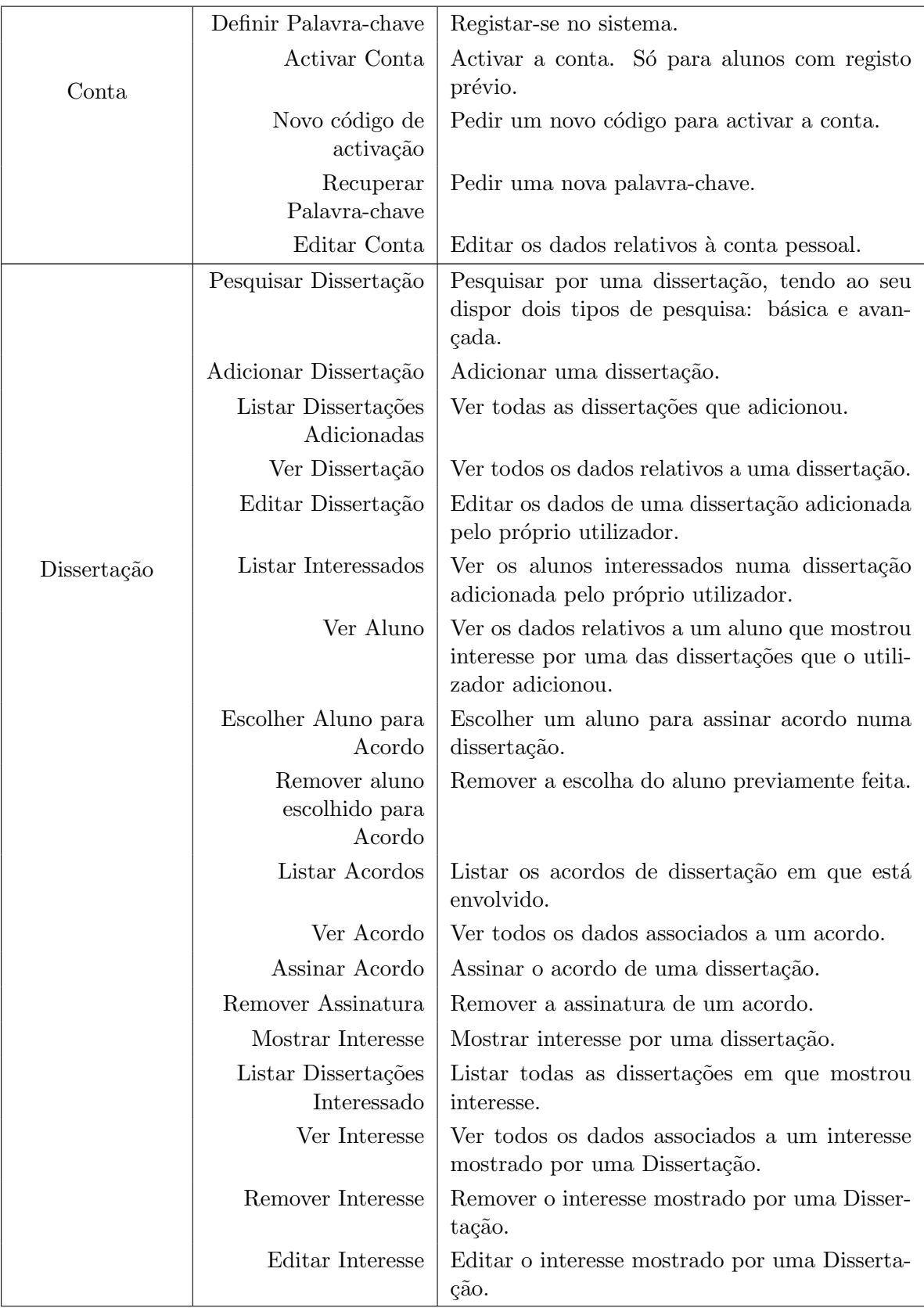

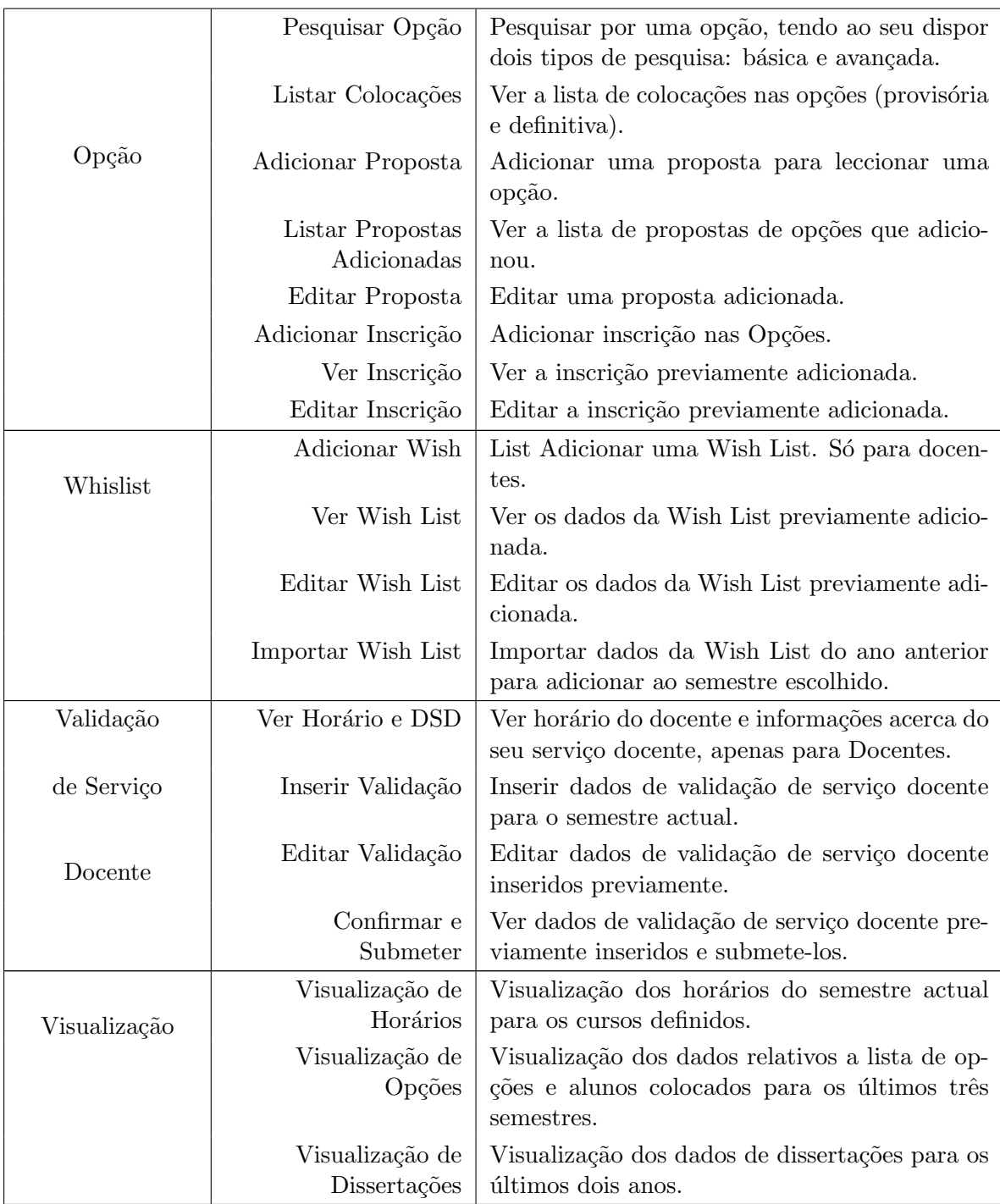

### <span id="page-33-0"></span>2.4.2 BackOffice

Neste bloco existem os seguintes pacotes de funcionalidades [\[1\]](#page-66-1) [\[2\]](#page-66-2):

• Pacote Sessão - gestão da sessão do utilizador;

- Pacote Departamentos gestão dos dados dos departamentos;
- Pacote Cursos gestão dos dados dos cursos;
- Pacote Disciplinas gestão dos dados das disciplinas;
- Pacote Opções gestão das disciplinas de opção;
- Pacote Docentes gestão dos docentes de cada departamento;
- Pacote Alunos gest˜ao dos alunos de cada curso;
- Pacote Cargos gestão dos cargos dos docentes;
- Pacote Categorias gestão das categorias dos docentes;
- Pacote Salas gest˜ao das salas de cada departamento;
- Pacote Dissertações gestão dos dados associados às dissertações;
- Pacote Períodos gestão dos períodos de inscrições
- Pacote Acessos gest˜ao dos tipos de acesso do BackOffice;
- Pacote Administradores gestão de utilizadores com acesso ao BackOffice;
- Pacote Semestres gestão dos semestres existentes na plataforma;
- Pacote Dados Externos importação e exportação de dados em massa;
- Pacote Wishlist análise das listas de desejo inseridas pelos docentes;
- Pacote Horários análise dos horários existentes na plataforma;
- Pacote Configuração gestão de configurações gerais da plataforma;
- Pacote Inactivos gestão dos objectos inactivos existentes na plataforma;
- Pacote Sabáticas gestão dos períodos de sabática dos docentes;
- Pacote Administrar Turmas gestão das alterações efectuadas às turmas por entidades externas;
- Pacote Turmas gestão das turmas das disciplinas;
- Pacote DSD gestão dos dados da distribuição do serviço docente;
- Pacote Visualizações gestão das visualizações de dados da plataforma;
- Pacote Alertas gestão das informações de alerta da plataforma;
- Pacote Hoje gestão de notícias;

Na Tabela [2.2](#page-35-0) é possível encontrar uma pequena descrição das funcionalidades de cada pacote do BackOffice.

<span id="page-35-0"></span>

| Pacote        | Funcionalidade                       | Descrição                                                                               |  |  |  |
|---------------|--------------------------------------|-----------------------------------------------------------------------------------------|--|--|--|
| Sessão        | Iniciar Sessão                       | Autenticar-se na plataforma, tendo acesso às<br>funcionalidades que lhe dizem respeito. |  |  |  |
|               | Terminar Sessão                      | Sair da Plataforma.                                                                     |  |  |  |
|               | Terminar Sessão por                  | Passados 30 minutos de o utilizador ter iniciado                                        |  |  |  |
|               | time-out                             | a sessão, esta será automaticamente terminada,<br>saindo da plataforma.                 |  |  |  |
|               | Adicionar                            | Adicionar um departamento.                                                              |  |  |  |
| Departamentos | Pesquisar                            | Explorar os departamentos que já existem.                                               |  |  |  |
|               | Editar                               | Editar os dados de um departamento.                                                     |  |  |  |
|               | Desactivar                           | Desactivar um departamento.                                                             |  |  |  |
|               | Adicionar                            | Adicionar um curso.                                                                     |  |  |  |
|               | Pesquisar                            | Explorar os cursos que já existem.                                                      |  |  |  |
| Cursos        | Editar                               | Editar os dados de um curso.                                                            |  |  |  |
|               | Desactivar                           | Desactivar um curso.                                                                    |  |  |  |
|               | Visível/Invisível                    | Tornar um curso visível ou invisível ao Front<br>Office.                                |  |  |  |
|               | Adicionar                            | Adicionar uma disciplina.                                                               |  |  |  |
| Disciplinas   | Pesquisar                            | Explorar as disciplinas que já existem.                                                 |  |  |  |
|               | Editar                               | Editar os dados de uma disciplina.                                                      |  |  |  |
|               | Desactivar                           | Desactivar uma disciplina.                                                              |  |  |  |
|               | Adicionar                            | Adicionar uma opção.                                                                    |  |  |  |
|               | Pesquisar                            | Explorar as opções que já existem.                                                      |  |  |  |
|               | Editar                               | Editar os dados de uma opção.                                                           |  |  |  |
|               | Ver Propostas                        | Ver a lista de todas as propostas que foram<br>feitas para uma opção.                   |  |  |  |
|               | Adicionar Proposta                   | Adicionar uma proposta para uma opção.                                                  |  |  |  |
|               | Editar Proposta                      | Editar os dados de uma proposta.                                                        |  |  |  |
| Opções        | Escolher Proposta                    | Escolher uma das propostas.                                                             |  |  |  |
|               | Remover Proposta                     | Remover a escolha feita anteriormente.                                                  |  |  |  |
|               | Ver Colocações                       | Ver a lista de colocações.                                                              |  |  |  |
|               | Ver/Adicionar/<br>Alterar Inscrições | Ver, alterar ou adicionar uma inscrição de um<br>aluno nas opções.                      |  |  |  |
|               | Desactivar                           | Desactivar uma opção.                                                                   |  |  |  |
|               | Exportar Propostas                   | Exportar propostas de opções.                                                           |  |  |  |
|               | Exportar Interessados                | Exportar informação relativa aos alunos inte-<br>ressados nas opções.                   |  |  |  |

Tabela 2.2: Funcionalidades do Back Office. [\[2\]](#page-66-2)

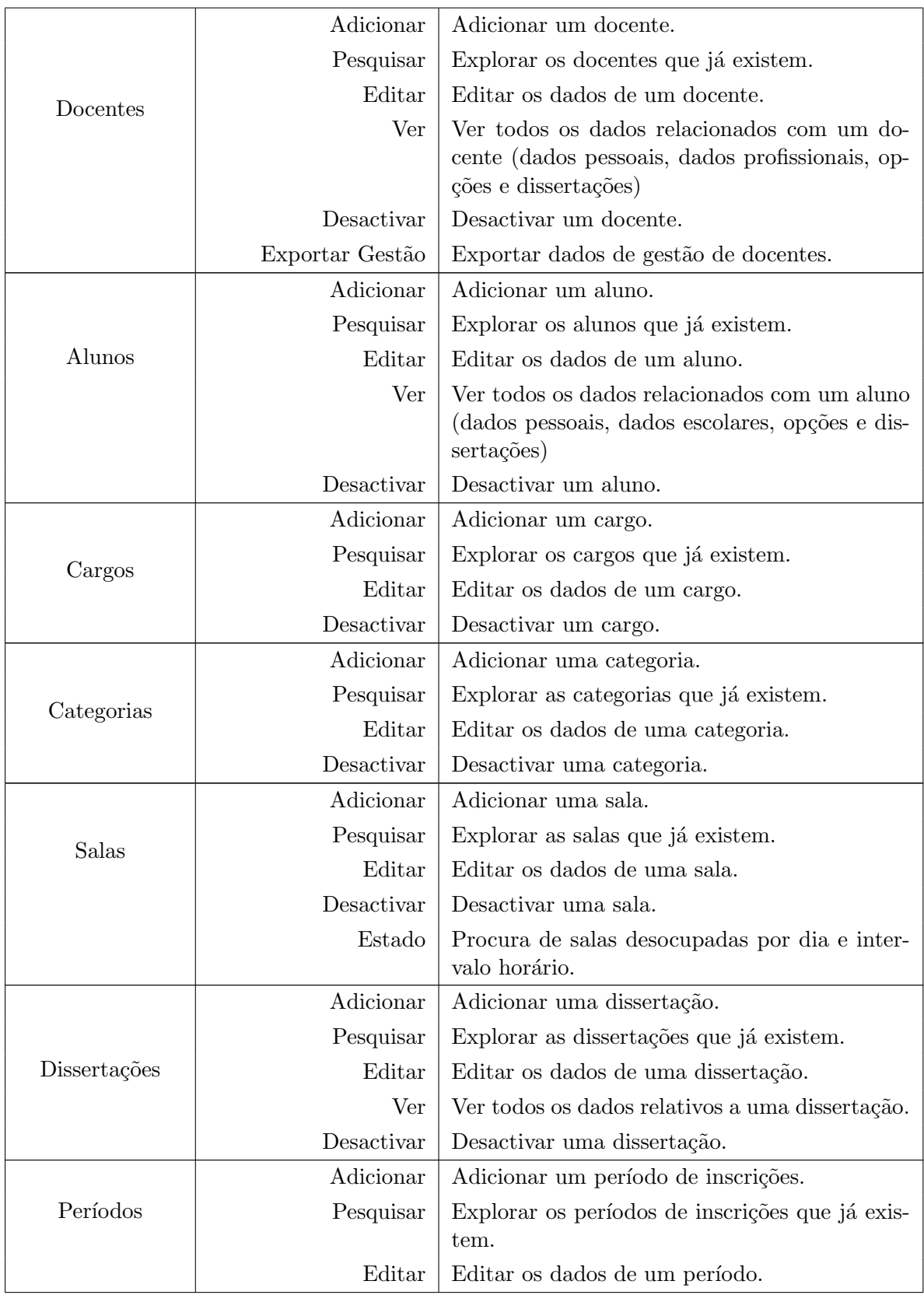

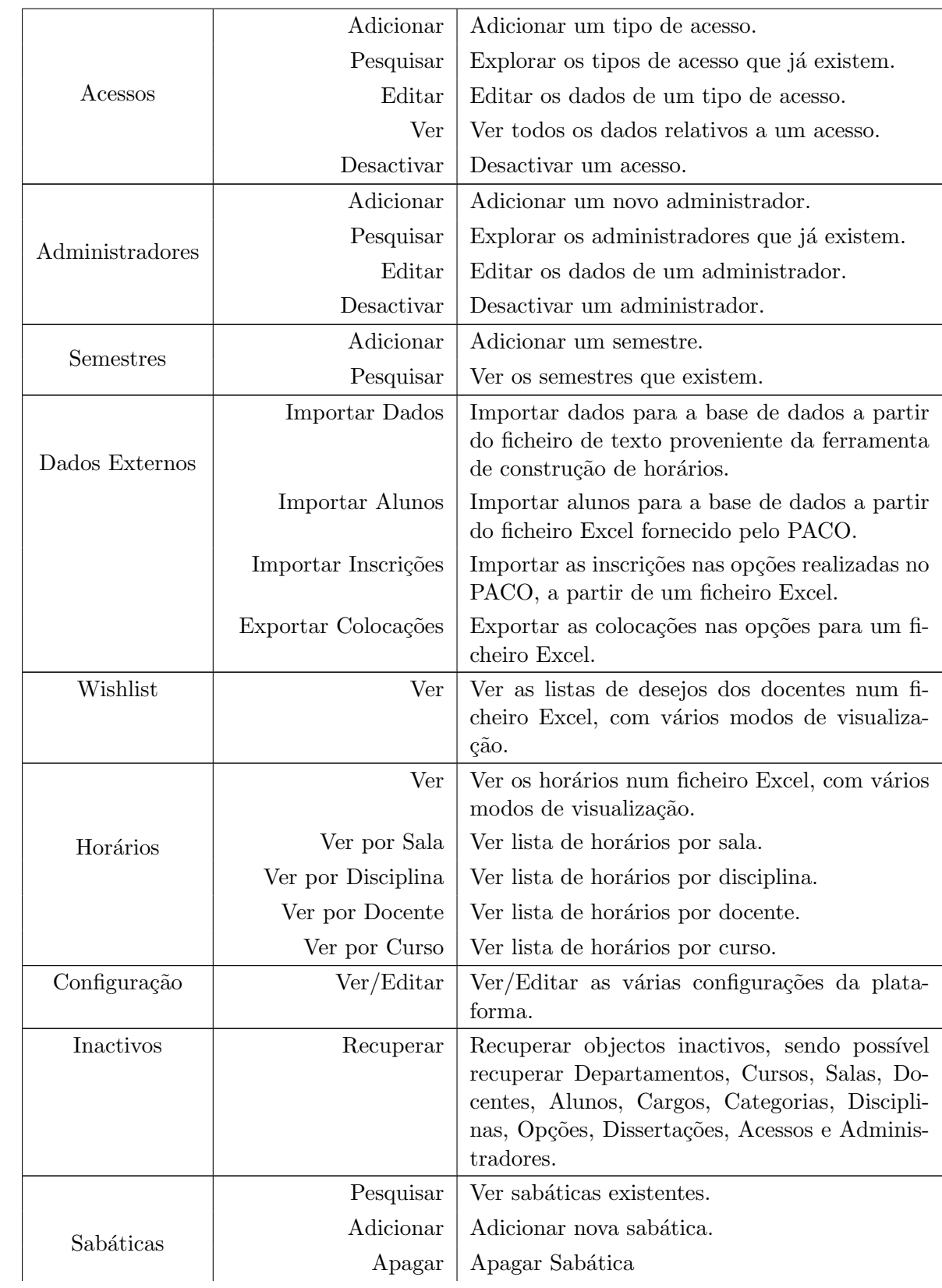

<span id="page-38-2"></span>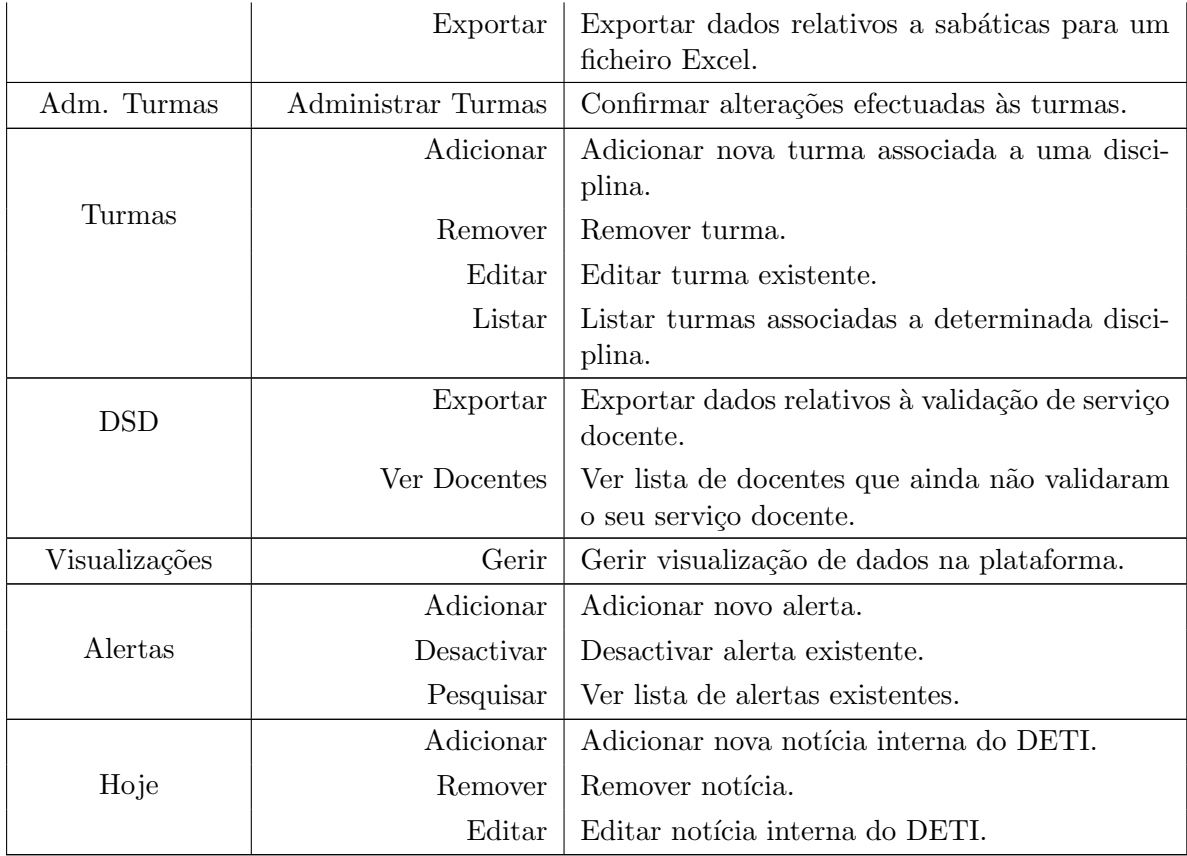

### <span id="page-38-0"></span>2.5 Tecnologias

O sistema inicial é composto por uma plataforma web e também por uma aplicação capaz de criar e editar os horários.

Toda a plataforma web foi criada usando ASP.NET como linguagem de base e usando a tecnologia AJAX de forma a dinamizar as interacções com os utilizadores. Esta plataforma usa como Sistema de Gestão de Base de Dados (SGBD) o SQL Server 2005 e encontra-se alojada num servidor Internet Information Services (IIS).

A aplicação de cliente não passa de uma simples aplicação programada na linguagem C.

### <span id="page-38-1"></span>2.6 Conclusões

Neste capítulo foi feita uma análise do sistema actual identificando-se todas as tarefas que são executadas em torno do mesmo e identificando também as entidades e actores que as executam.

Ap´os esta an´alise percebe-se que estamos perante uma plataforma bastante desenvolvida mas que ainda contém processos que necessitam de ser melhorados.

Podemos dividir estes problemas em dois tipos, processuais e técnicos. De entre os processuais destacam-se os problemas encontrados na troca de informações entre as várias plataformas, o método de autenticação na plataforma, o processo de importação de wishlists e as limitações da aplicação de horários. Um dos principais problemas técnicos detectados foi a demora exagerada da apresentação da lista de colocados nas disciplinas de opções.

### <span id="page-40-2"></span><span id="page-40-0"></span>Capítulo 3

### Plataforma actual

Após a análise de todo o sistema percebe-se que este tem processos que necessitam de ser melhorados.

O processo de gest˜ao dos hor´arios, dado ser um dos principais objectivos do sistema e o que menos se encontra desenvolvido, foi o que teve mais esforço na medida em que foi criada uma aplicação de raíz para substituir a aplicação antiga. No capítulo [4](#page-50-0) encontra-se detalhado todo este processo.

Neste capítulo são explorados todos os outros processos do sistema que sofreram alterações.

Dado que existia mais que uma pessoa a trabalhar em conjunto na plataforma, tornou-se necessário introduzir um sistema de controlo de versões de modo a garantir a cooperação de ambos e ao mesmo tempo manter o sistema actualizado de uma forma simples.

Um sistema de controlo de versões é um sistema capaz de gerir os ficheiros de um projecto, permitindo aos vários colaboradores trabalharem sobre os mesmos ficheiros ao mesmo tempo.  $\hat{E}$  um sistema que mantém um histórico de todas as alterações efectuadas ao longo do tempo e capaz de integrar as modificações de vários utilizadores. [\[4\]](#page-66-4)

Optou-se pelo sistema de controlo de vers˜oes Subversion dado que as pessoas envolvidas já tinham conhecimento prévio deste.

### <span id="page-40-1"></span>3.1 Fluxos de Informação

Toda a informação relativa aos alunos era obtida através do [PACO.](#page-12-3) Para este efeito eram criadas folhas de cálculo com a informação pretendida do lado do [PACO](#page-12-3) e depois importadas atrav´es da plataforma [DSD.](#page-12-1)

Todo este processo era um pouco demorado dado que primeiro era necessário efectuar o pedido dos dados por email, o ficheiro era criado e enviado de volta e depois ent˜ao era importado.

Um outro problema deste processo era que, sendo o ficheiro criado manualmente, ao longo dos anos sofria alterações estruturais. Com isto era necessário alterar o importador do lado da plataforma para suportar as alterações na estrutura.

Após as colocações dos alunos nas disciplinas de opção era necessário enviar a lista de colocados para o [PACO.](#page-12-3) Este processo era também efectuado através de uma folha de cálculo que, sendo gerada automaticamente pela plataforma [DSD,](#page-12-1) era depois enviada por email para o [PACO.](#page-12-3) Existia também o problema de ser necessário a intervenção do lado do PACO.

<span id="page-41-0"></span>Existia também na plataforma a falta de informação oficial sobre o número de disciplinas de opção a que cada aluno estava inscrito.

Decidiu-se então criar um Web Service de maneira a que toda a interacção com o [PACO](#page-12-3) fosse efectuada mais fácil e celeremente.

Com o aumento da necessidade da interacção e comunicação entre aplicações diferentes, o uso de Web services tem vindo a crescer.

Os Web services são essenciais quando se quer expor uma parte de uma aplicação para outra aplicação. De notar que não é obrigatório que estas aplicações estejam na mesma plataforma. [\[5\]](#page-66-5)

Existem outras tecnologias e arquitecturas que permitem o mesmo efeito que os Web services, tais como, Distributed Component Object Model (DCOM) da Microsoft, Common Object Request Broker Architecture (CORBA) definido pelo Object Management Group (OMG) e o Java/Remote Method Invocation (RMI) criado pela Sun Microsystems [\[6\]](#page-66-6).

A principal desvantagem destas tecnologias em relação aos Web services é que nas suas comunicações as mensagens são em formato binário e são usados portos TCP/IP não padrão. Estas comunicações tornam-se complicadas de passar através de firewalls. Pelo contrário, a comunica¸c˜ao nos Web services faz-se sobre o protocolo mais usado na internet, o Hypertext Transfer Protocol (HTTP), e com mensagens em texto. Deste modo, como as firewalls nor-malmente permitem o tráfego no porto 80 [\(HTTP\)](#page-12-4), estas não se tornam um obstáculo para o bom funcionamento de um Web service.

A arquitectura dos Web services é definida por vários standards tais como o Extensible Markup Language (XML), Simple Object Access Protocol (SOAP) e Web Service Description Language (WSDL). [\[7\]](#page-66-7)

Toda a interface de um Web service é descrita num ficheiro [XML](#page-13-1) usando [WSDL.](#page-13-2) Este ficheiro pode ser publicado num registo de Web services de maneira a tornar possível a localização do Web service em questão. O Universal Description, Discovery and Integration (UDDI) é um registo baseado em [XML](#page-13-1) usado para o efeito. O uso do [UDDI](#page-13-3) não é obrigatório quando o fornecedor do serviço e o cliente se conhecem um ao outro dado que o cliente apenas necessita do ficheiro que descreve o Web service.

As mensagens que são trocadas por um Web service e o seu cliente são também em [XML,](#page-13-1) usando como transporte o [SOAP.](#page-13-4)

As funcionalidades a serem suportadas por este Web Service são:

- Obter dados de um aluno específico;
- Obter a lista de alunos e seus dados de um determinado curso;
- Obter a lista de grupos de opções a que cada aluno está inscrito;
- Inscrever cada aluno nas disciplinas de opção em que ficou colocado.
- Transportar a informação relativa aos horários de cada semestre para o [PACO](#page-12-3)
- Transportar a informação da validação do serviço docente para o [PACO](#page-12-3)

Dado que ambos os sistemas usam a plataforma .NET, o Webservice foi também criado usando esta plataforma.

<span id="page-42-1"></span>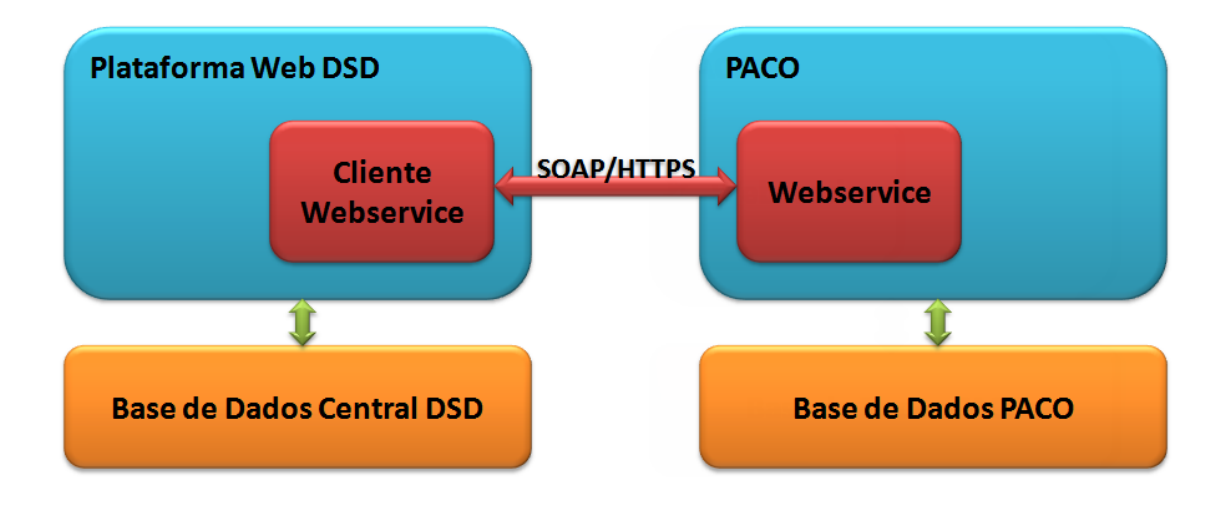

Figura 3.1: Arquitectura da comunicação com o PACO

Por falta de tempo e por motivos que nos são alheios, apenas foram implementadas as primeiras 4 funcionalidades mencionadas em cima.

Criado o webservice do lado do [PACO](#page-12-3) (Figura [3.1\)](#page-42-1), resta adaptar a plataforma de forma a que esta tome partido das novas funcionalidades nas diferentes operações. Desta forma é possível obter e enviar todos os dados necessários de uma forma rápida e eficaz.

### <span id="page-42-0"></span>3.1.1 Importação dos dados dos alunos

De forma a manter os dados da plataforma o mais actualizados possíveis, foi criada uma interface (Figura [3.2\)](#page-42-2) que permite ao administrador fazer a importação de todos os dados dos alunos. O administrador escolhe o curso que deseja importar e tem a possibilidade de importar o ranking de cada aluno se assim o desejar.

<span id="page-42-2"></span>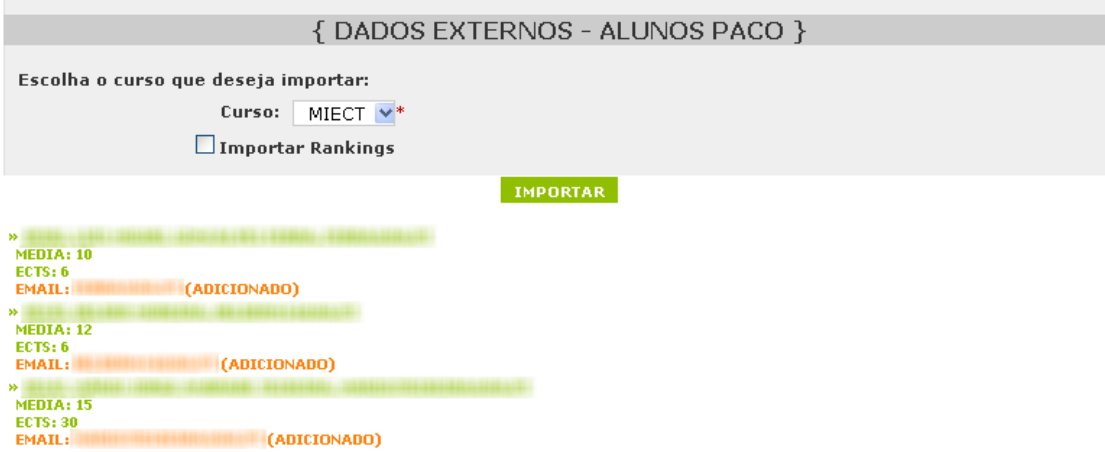

Figura 3.2: Interface de importação de dados de alunos do PACO

### <span id="page-43-3"></span><span id="page-43-0"></span>3.1.2 Importação da lista de inscrições a disciplinas

Aquando da inscrição dos alunos nas disciplinas de opção, estes têm a possibilidade de importar as suas inscrições do [PACO](#page-12-3) de forma a poderem verificar se se encontram de facto inscritos às disciplinas. A plataforma decide então a quantidade de disciplinas de opção que o aluno se pode inscrever através desta informação. Assim é possível prevenir alguma falha que possa ocorrer no envio das colocações para o [PACO.](#page-12-3)

### <span id="page-43-1"></span>3.1.3 Exportação da lista de colocados em disciplinas de opção

De maneira a que se possa enviar a lista de colocados em disciplinas de opção para o [PACO](#page-12-3) para que os alunos fiquem oficialmente inscritos nas disciplinas foi criada uma interface que permite escolher o semestre que se deseja exportar (Figura [3.3\)](#page-43-2).

Quando o período de inscrições terminar e forem encontrados os alunos colocados, compete ao administrador efectuar esta exportação.

<span id="page-43-2"></span>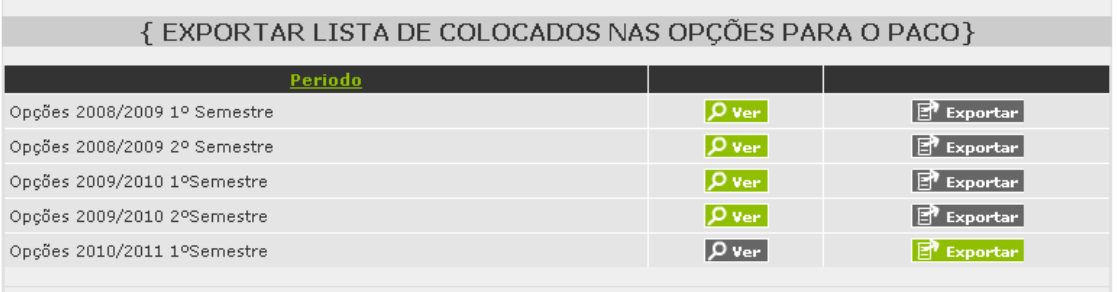

Figura 3.3: Interface de exportação da lista de colocados em opções

Após a exportação, a plataforma gera um relatório no formato Portable Document Format (PDF) que permite visualizar todos os detalhes da exportação. Este relatório (Figura [3.4\)](#page-44-2) indica para cada aluno, as disciplinas a que foi inscrito ou que n˜ao foi inscrito no caso de aparecerem a cor vermelha, expressando qual foi o motivo neste ultimo caso.

### <span id="page-44-3"></span><span id="page-44-2"></span>Exportação das colocações das Opções para o PACO Opções 2009/2010 1º Semestre

Data exportação: 24-09-2009 16:36

```
> HERRIE / FARIST FREE LANGED VILLE SONNETHIC TICEMENT
- 49907 - 41590 - Colocado - Ordem: 1
- 0 - 45869 - Colocado - Ordem: 2 (Não tem inscrição)
> 00000 MARCH (149) SOUTH ("SULE HAVE
- 49907 - 42521 - Colocado - Ordem: 1
> SEPTITE / SUBSTAINT FAMILISATE. PECHANICALNY (1819): SUBART ERE
- 49906 - 45628 - Colocado - Ordem: 2
A THERE'S ... ANNUARES ... LOCAL COMMUNIST CONSIDERATION CONSIDERATION OF
- 49907 - 44129 - Colocado - Ordem: 1
STATE CAMBRIES PRIPE IN THRESPECTIVE ENTERTAINMENT
- 49905 - 42521 - Colocado - Ordem: 1
SINDER CARELLIN: WHITHE MARISLER COMMON COMMERCIAL
- 49907 - 47975 - Colocado - Ordem: 1
- 49908 - 45869 - Colocado - Ordem: 2
```
Figura 3.4: Relatório da exportação da lista de colocados em opções

### <span id="page-44-0"></span>3.2 Alterações a funcionalidades existentes

De seguida são apresentadas as melhorias e resoluções de problemas efectuadas a algumas funcionalidades já existentes.

### <span id="page-44-1"></span>3.2.1 Exportação/Importação para a ferramenta de geração de horários existente

A ferramenta de geração de horários já existente usa como armazenamento de dados um simples ficheiro de texto. Este ficheiro de texto tem uma estrutura própria portanto o seu processamento torna-se uma tarefa complicada.

A plataforma [DSD](#page-12-1) já conta com a funcionalidade de importação deste ficheiro e é desta maneira que todos os dados referentes aos horários são transportados da aplicação para a plataforma. Toda esta importação é realizada num único passo, trazendo isto alguns problemas como por exemplo:

- criação de docentes repetidos caso fosse alterado o seu número mecanográfico;
- criação de disciplinas caso fosse alterado o seu código ou sigla.

De maneira a resolver estes problemas foi criado um passo interm´edio no processo de importação que permite a interacção com o utilizador. Foi também mudada a estrutura

<span id="page-45-2"></span>do ficheiro de texto para um formato em [XML.](#page-13-1) Desta maneira o processamento do ficheiro torna-se uma tarefa mais simples dado que existem inúmeras ferramentas que ajudam no seu tratamento. Usando um ficheiro em [XML](#page-13-1) cria-se também a possibilidade de efectuar a validação de todo o seu conteúdo à partida.

### <span id="page-45-0"></span>3.2.2 Autenticação na plataforma

O processo de autentica¸c˜ao na plataforma n˜ao era o mais apropriado para o ambiente em que se encontra visto que na [UA](#page-13-0) existe forma de autenticar um utilizador através dum sistema centralizado. [\[3\]](#page-66-3)

Este sistema consiste num Identity Provider (IdP), que representa a entidade que verifica as identidades, e num Service Provider (SP), que representa a entidade que requer essa verificação. [\[8\]](#page-66-8)

Foi ent˜ao adaptada toda a plataforma de forma a ser comportada como um [SP](#page-13-5) do [IdP](#page-12-5) da [UA.](#page-13-0) Desta maneira, quando um utilizador entra na plataforma e inicia o processo de autenticação (Figura [3.5\)](#page-45-1), é automaticamente redireccionado para o [IdP](#page-12-5) (Figura [3.6\)](#page-46-2). Assim que o utilizador se autenticar, é redireccionado novamente para a plataforma.

Quando a autenticação é bem sucedida, o [IdP](#page-12-5) comunica ao [SP](#page-13-5) a informação relevante sobre o utilizador para que a plataforma tenha conhecimento de quem se trata.

<span id="page-45-1"></span>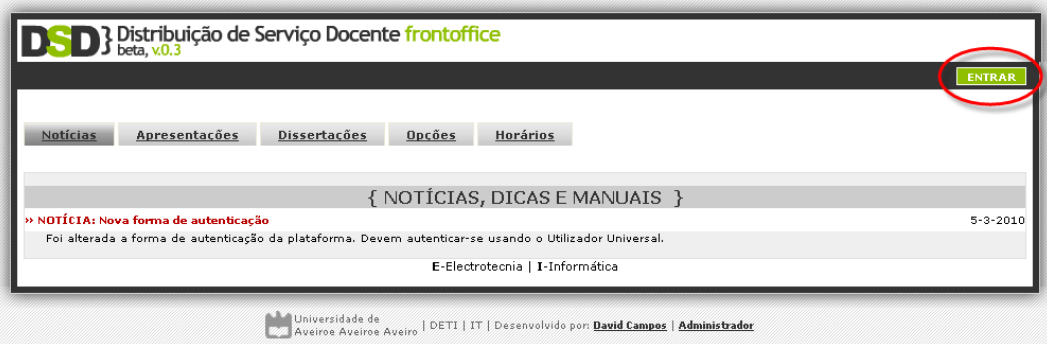

Figura 3.5: Página inicial da plataforma

<span id="page-46-2"></span>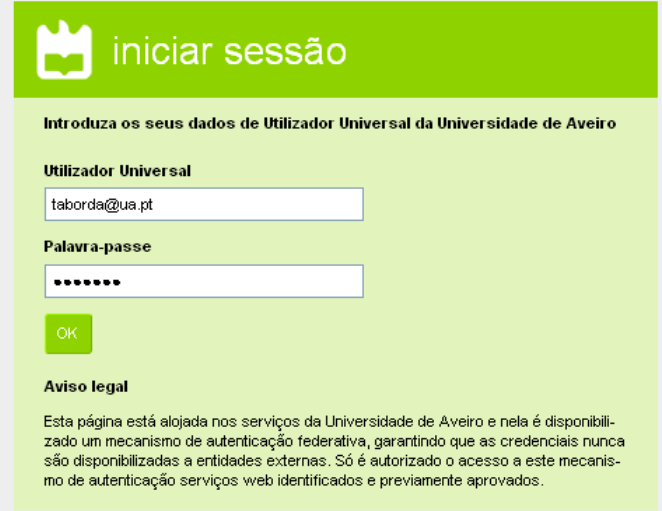

Figura 3.6: Autenticação externa

### <span id="page-46-0"></span>3.2.3 Colocações em disciplinas de opção

Em cada período de escolhas de disciplinas de opção, os alunos indicam as suas escolhas ordenadas por preferência, não necessitando de escolher todas as opções que têm disponíveis.

Após um ano de existência da plataforma, e dois períodos de escolha, notou-se que uma grande parte dos alunos escolhiam apenas o número de opções que pretendiam frequentar, ou eventualmente mais uma ou duas. Acontecia que muitos, especialmente os alunos com menor nota, não ficavam colocados em todas as disciplinas e então a coordenação pedagógica teve que actuar para resolver estes problemas. Foi decidido que os alunos teriam de escolher todas as opções disponíveis, tendo apenas que as ordenar de acordo com a sua preferência.

Depois desta alteração veio o primeiro período de escolhas de opções deste ano lectivo. Com o passar do tempo, e daí, o aumento do número de alunos inscritos, começou a notar-se um aumento significativo de tempo na visualização das colocações.

Analisado todo o processo, desde o algoritmo de atribuição à construção da visualização, detectou-se que a maior parte de tempo de execução era utilizada neste último passo. Como eram um número elevado de dados para mostrar e como era usada concatenação de strings, o processo tornava-se bastante moroso. Ao concatenar usando sempre a mesma variável, o tamanho desta cada vez é maior e então é necessária cada vez mais memória para cada concatenação.

Para resolver o problema foram retiradas as concatenações e foi usada a classe StringBuilder para o efeito, tal como é aconselhado na documentação.  $[9][10]$  $[9][10]$ 

Com esta alteração o processo de visualização passou de alguns segundos para quase instantâneo.

### <span id="page-46-1"></span>3.2.4 WishLists

No período de criação de horários é importante ter disponível toda a informação sobre as restrições que são necessárias obedecer. Cada docente tem as suas restrições, portanto, esta informação deve estar agregada de maneira a que se possa aceder facilmente para aliviar a tarefa de criação dos horários. Os docentes têm a oportunidade de facultar esta informação na plataforma através das WishLists. Encontram-se nesta informação, as suas competências, as suas preferências e as suas limitações de horário.

Toda a informação da WishList é associada a um semestre e portanto relacionada às disciplinas desse semestre. Para todos os semestres é necessário que os docentes preencham a WishList. Sendo uma tarefa com algum detalhe ´e preciso dedicar algum tempo para a concluir, tempo este que a maioria dos docentes tende a n˜ao dispensar.

Para tentar colmatar este problema decidiu-se criar a funcionalidade de importar as Wish-Lists de anos anteriores de maneira a que os docentes n˜ao tenham de inserir uma WishList nova.

Como se pode ver na figura [3.7,](#page-47-0) esta nova funcionalidade traz ao Administrador a possibilidade de importar as WishLists de todos os docentes de uma só vez. Assim resta a cada docente rever a sua WishList se assim o desejar. De salientar que este m´etodo n˜ao impede a alteração da WishList por parte do docente, portanto, este pode alterar a sua WishList a qualquer momento.

<span id="page-47-0"></span>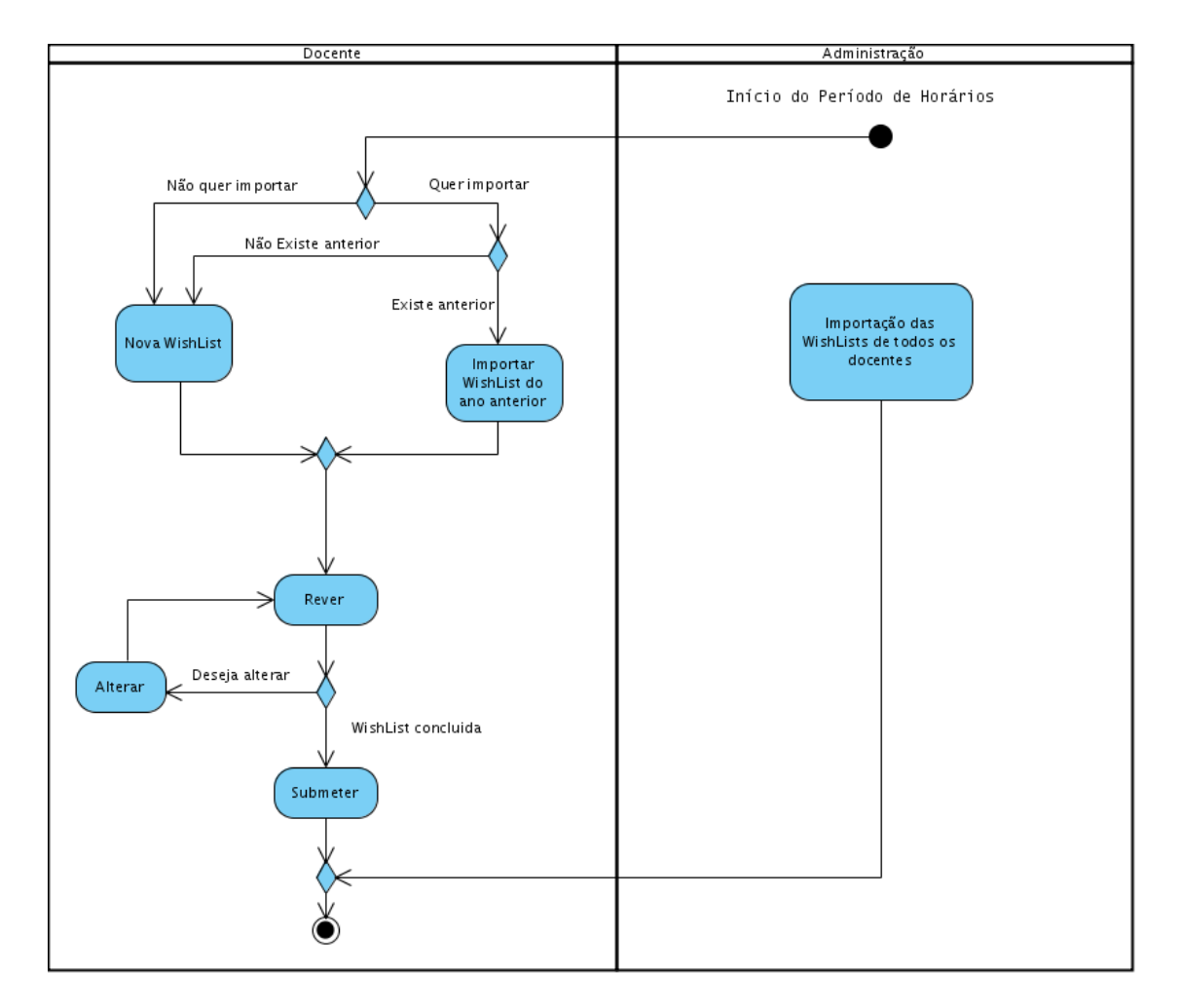

Figura 3.7: Diagrama de Actividades da inserção de WishList

Foi então criada a interface mostrada na figura [3.8](#page-48-1) através da qual o Administrador pode importar todas as WishLists de um semestre para o outro.

<span id="page-48-1"></span>

| { IMPORTAR WISHLISTS }                                                                                                    |
|----------------------------------------------------------------------------------------------------|
| <b>Escolha os semestres:</b><br>1º Semestre de 2009/2010 v*<br>De:                                                                                               |
| 1º Semestre de 2010/2011 $\vee^*$<br>Para:                                                                                                    |
|                                                                                                    |
| <b>IMPORTAR</b>                                                                                                    |
| » AAR - ANTÓNIO MANUEL ADREGO DA ROCHA - A WISHLIST DO DOCENTE FOI IMPORTADA!<br>» ACP - ARTUR JOSÉ CARNEIRO PEREIRA - O DOCENTE JÁ TEM WISHLIST NESSE SEMESTRE. |
| » ADR - ARMANDO CARLOS DOMINGUES DA ROCHA - A WISHLIST DO DOCENTE FOI IMPORTADA!                                                                                 |
| » AFPM - ANTÓNIO FERREIRA PEREIRA DE MELO - O DOCENTE NÃO TEM WISHLIST PARA IMPORTAR.                                                                            |
| » AFS - AUGUSTO MAROUES FERREIRA DA SILVA - A WISHLIST DO DOCENTE FOI IMPORTADA!                                                                                 |

Figura 3.8: Interface de importação de WishLists

No momento da importação é primeiro verificado se o docente já tem a sua WishList preenchida de maneira a que não sejam sobrepostas as suas preferências. Se não for o caso, é ent˜ao percorrida a WishList referente ao semestre seleccionado, se esta existir, e criada uma nova com os dados já relacionados ao semestre destino.

### <span id="page-48-0"></span>3.3 Conclus˜oes

Neste capítulo foram descritos alguns dos problemas mais relevantes resolvidos na plataforma. São deles exemplo, os fluxos de informação entre os vários componentes, a forma de autenticação dos utilizadores, a visualização da lista de colocações nas disciplinas de opção e a importação de wishlists, encontrados nos processos referidos no capítulo [2](#page-16-0) e apresentadas as soluções para a sua resolução.

O processo de criação de horários em plataforma autónoma é descrito com mais detalhe no capítulo [4](#page-50-0) e como tal não foi aqui mencionado.

### <span id="page-50-2"></span><span id="page-50-0"></span>Capítulo 4

### Estrutura Autónoma

### <span id="page-50-1"></span>4.1 Introdução

No [DETI](#page-12-2) existe já uma aplicação que ajuda bastante na construção de horários. Nesta ferramenta para além de ser possível obter várias vistas de horários é possível também a edição de docentes, salas e horários das turmas das várias disciplinas.

Toda a interacção com a aplicação é feita usando teclas de atalho. Apesar deste processo facilitar e aumentar a velocidade de execução das tarefas, pode tornar-se numa tarefa complicada para um novo utilizador dado que n˜ao existe qualquer ajuda visual imediata sobre estas teclas.

Esta ferramenta apresenta algumas desvantagens de entre as quais:

- Não é multi-plataforma a sua execução apenas é conseguida em Linux;
- Ficheiro de texto com formato próprio como estrutura de dados torna-se uma limitação visto que o seu processamento é uma tarefa complexa logo é difícil também adicionar novas funcionalidades;
- Interface pouco adaptativa não reage às mudanças de dimensões efectuadas pelo utilizador, e requer uma resolução do monitor demasiado grande de maneira a aparecer toda a informação;
- Pouco expansível dado ser um simples programa na linguagem C, esta não permite grandes facilidades de expansão;

Pretende-se então criar uma aplicação que seja capaz de substituir a aplicação de constru-¸c˜ao de hor´arios j´a existente, de maneira a que seja poss´ıvel introduzir novas funcionalidades e melhorar as já existentes.

Esta aplicação tem que ter em conta toda a plataforma central já existente de maneira a que possam ser interligadas e assim aproveitar algumas das funcionalidades já existentes.  $\hat{E}$  na plataforma central que se encontram todos os dados actualizados, portanto a aplicação deve ser capaz de os obter de modo a poder trabalhar sobre eles.

### <span id="page-51-0"></span>4.2 Descrição da Solução

### <span id="page-51-1"></span>4.2.1 Requisitos

Antes de definir a arquitectura do sistema é necessário analisar as necessidades e requisitos do mesmo.

De modo a ser uma mais valia para o sistema actual, a aplicação deve contar com alguns requisitos essenciais tais como:

- Gerir horários deve possibilitar a edição e visualização dos horários de uma forma fácil;
- Capacidade de sincronização com o servidor deve possibilitar a importação e exporta-¸c˜ao dos hor´arios de e para a plataforma central;
- Funcionamento offline deve garantir o seu funcionamento mesmo quando o acesso à plataforma central seja limitado;
- Portabilidade deve suportar o máximo de sistemas operativos possíveis;
- Inteligência deve usar todas as informações disponíveis no sistema como por exemplo as preferências dos docentes;

### <span id="page-51-2"></span>4.2.2 Arquitectura

Quer-se produzir uma aplicação que seja capaz de trabalhar mesmo sem haver uma ligação constante com o servidor. Para este efeito é necessário que esta tenha capacidade de persistir os dados com que vai trabalhar assim como a capacidade de receber e enviar estes dados para o servidor.

Para a aplicação persistir os dados é usada uma base de dados, neste caso uma base de dados capaz de ser embebida de maneira a que torne a instalação da aplicação numa tarefa simples, sem ter que instalar e configurar um servidor de base de dados. Isto permite também que a base de dados seja lançada apenas quando a aplicação for executada.

De maneira a que a aplicação seja capaz de receber e enviar os dados para o servidor é necessário haver um protocolo de comunicação entre estes dois. É necessário então criar no lado do servidor um serviço que permita esta comunicação.

A Figura [4.1](#page-52-2) representa as principais funcionalidades da aplicação. A aplicação deve permitir as pesquisas e vistas das várias entidades (Curso, Disciplina, Docente e Sala), deve ser capaz de fazer a edição dos vários dados relativos às turmas e deve ser capaz de obter toda a informação relevante da plataforma central. Desta informação destacam-se os dados dos cursos, disciplinas, docentes e salas. Deve tamb´em ser capaz de obter os dados das WishLists dos docentes e os dados da validação do serviço docente de anos anteriores, informações preciosas que são uma mais valia para a construção dos horários.

<span id="page-52-3"></span><span id="page-52-2"></span>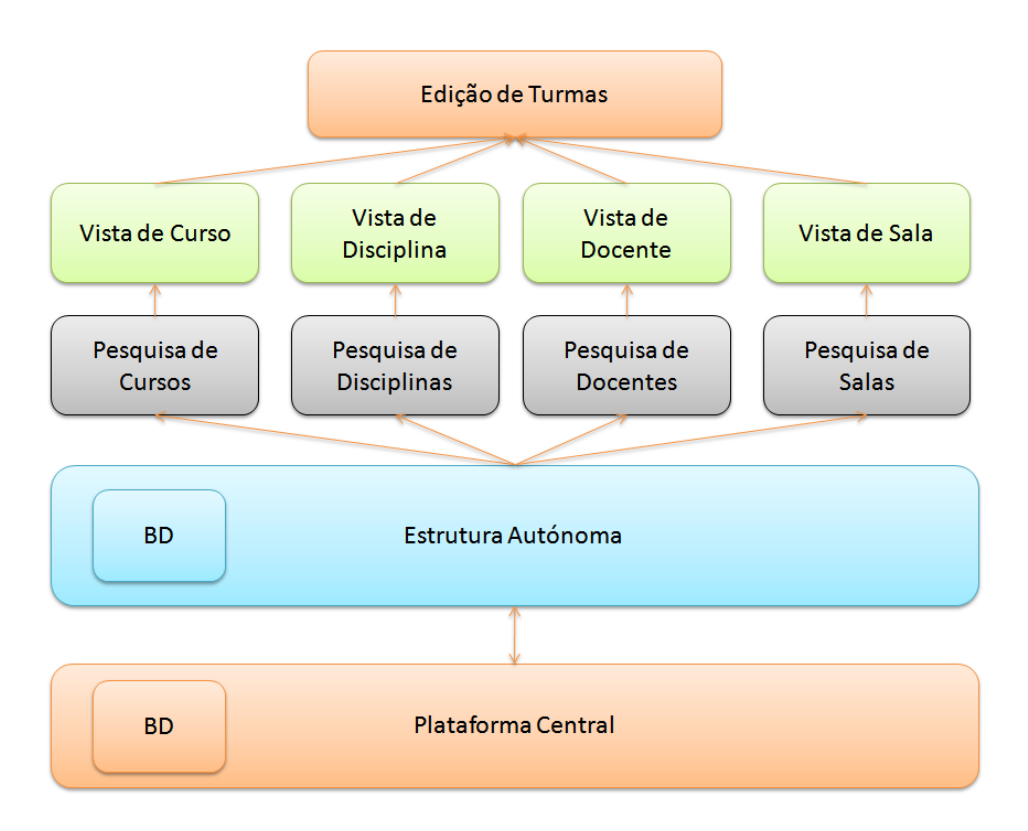

Figura 4.1: Funcionalidades da aplicação

### <span id="page-52-0"></span>4.3 Implementação da Solução

### <span id="page-52-1"></span>4.3.1 Tecnologias Usadas

### Java SE

Java é uma linguagem de programação desenvolvida pela Sun Microsystems. É uma linguagem orientada a objectos em que a sua sintaxe deriva do C/C++.

Um programa escrito em Java é compilado para uma linguagem intermediária chamada java bytecode. Esta linguagem não é executada directamente pelo processador, mas sim por uma máquina virtual que processa as suas instruções e as executa no processador. Esta máquina virtual tem o nome de Java Virtual Machine (JVM) e é através dela que é possível executar o mesmo programa Java nos vários sistemas operativos e arquitecturas, desde que exista uma [JVM](#page-12-6) para o dado sistema operativo e arquitectura.

Java Platform, Standard Edition (Java SE) é a plataforma através da qual é possível desenvolver aplicações de cliente em Java, sendo estas, rápidas, seguras e portáveis. [\[11\]](#page-66-11)

### Java Foundation Classes/Swing

Java Foundation Classes (JFC), onde está incluído o Swing, é um conjunto de bibliotecas do Java que permite a construção de interfaces gráficas portáveis. [\[12\]](#page-66-12)

[JFC](#page-12-7) é constituído pelas seguintes funcionalidades:

- <span id="page-53-1"></span>• Swing GUI Components - Inclui todos os componentes gráficos como por exemplo bot˜oes, tabelas, listas.
- Pluggable Look-and-Feel Support Permite alterar facilmente a grafia de todos os componentes Swing.
- Accessibility API Suporta tecnologias que ajudam por exemplo pessoas incapacitadas de ver.
- Java 2D API Permite integrar gráficos 2D de alta qualidade, texto e imagens nas aplicações.
- Internationalization Permite a construção de aplicações suportando várias línguas.

### Java Persistence API

Java Persistence API (JPA) é uma framework do Java que permite fazer o mapeamento de base de dados relacionais em objectos. Este mapeamento é feito através de entities (Figura [4.2\)](#page-53-0), que não são mais que classes Java. O seu estado é persistido em tabelas da base de dados e cada instância da classe representa uma linha da tabela. Estas entities podem ser relacionadas com outras entities usando por exemplo anotações Java. Estas anotações são informações adicionais que se podem usar no código Java (Figura [4.3\)](#page-54-1). [\[13\]](#page-66-13)

```
@Entity
ernerey<br>@Table(name = "customers",schema = "")
public class Customers implements Serializable {<br>public class Customers implements Serializable {
     @Column(name = "ID", nullable = false)private Integer id;<br>@Column(name = "FIRST_NAME")
     private String firstName;
     public Customers() {
     public Integer getId() {
          return id;
     J)
     public void setId(Integer id) {
         this id = id;\bar{u}public String getFirstName() {
          return firstName;
    \lambdapublic void setFirstName(String firstName) {
          this firstName = firstName;
     \lambda\lambda
```
Figura 4.2: Exemplo de uma Entity

```
@Fntity
ements<br>@Table(name = "orders",schema = "")
public class Orders implements Serializable {
     h T.
     eru<br>@Column(name = "ID", nullable = false)
     private Integer id;<br>private Integer id;<br>@JoinColumn(name = "PRODUCT_ID", referencedColumnName = "PRODUCT_ID")
     @ManvTo0ne
     private Products productId;
     public Orders() {
     public Integer getId() {
         return id;
     \overline{\mathbf{a}}public void setId(Integer id) {
          this id = id;
    \bar{\gamma}public Products getProductId() {
          return productId;
     Ì
     public void setProductId(Products productId) {
          this productId = productId;D
\mathcal{Y}
```
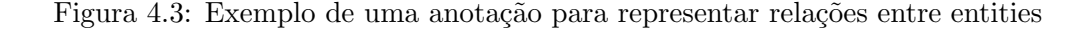

Esta framework introduz o conceito de Java Persistence Query Language (JPQL) que permite efectuar pesquisas em entities que est˜ao persistidas na base de dados relacional. Tem uma sintaxe idêntica ao Structured Query Language (SQL), mas as perguntas são feitas direccionadas às entities em alternativa às tabelas da base de dados. É possível também efectuar perguntas em [SQL](#page-13-6) nativo se assim o utilizador o entender.

Desta maneira esta framework torna-se numa camada intermédia entre a camada lógica e o [SGBD.](#page-13-7) Isto permite por exemplo trocar de [SGBD](#page-13-7) com o mínimo de esforço no que diz respeito a alterações de código.

### <span id="page-54-0"></span>4.3.2 Descrição da implementação

#### Arquitectura

Foi desenvolvida uma aplicação de cliente capaz de comunicar com a plataforma central já existente. Com esta capacidade o cliente é capaz de efectuar as actualizações de dados necessárias em ambos os sentidos.

Para o desenvolvimento desta aplicação foi usado o Java SE. A principal razão para esta escolha é a portabilidade para Windows ou Linux.

O conjunto de clientes e plataformas segue uma arquitectura orientada ao serviço em que a plataforma central é o Service Provider e a aplicação cliente o Service Consumer.

A aplicação cliente encontra-se dividida em vários módulos, a base de dados, a camada de acesso à base de dados, a camada de lógica, o cliente de webservices e a interface gráfica. (Figura [4.4\)](#page-55-0)

O módulo de interface gráfica refere-se a todas as interfaces gráficas de utilizador criadas. Todo este módulo foi desenvolvido recorrendo às mais variadas funcionalidades fornecidas pelas bibliotecas do java JFC/Swing, tais como, teclas de atalho, diálogos de informação, tratamento de eventos vindos do rato do utilizador. Estas bibliotecas permitiram também <span id="page-55-1"></span>criar todas as interfaces dando uso ao padrão Model View Controller (MVC) que possibilita a separação das várias partes de uma aplicação, o modelo que representa os dados da aplicação, a vista que representa a visualização gráfica dos dados e o controlador que trata das modificações dos dados no modelo.

No módulo de cliente webservice está definido todo o processo de actualização de dados.  $\hat{E}$  através deste que a aplicação comunica com o módulo Webservice criado na plataforma central.

A camada de lógica é o módulo onde é efectuado todo o tratamento e processamento dos dados.

O m´odulo acesso `a base de dados implementa todas as funcionalidades que permitem a persistência dos dados na base de dados. Para este efeito foi usada a framework [JPA](#page-12-8) do Java. As tabelas da base de dados são mapeadas em classes Java facilitando assim todo o processo de acesso aos dados. As várias tarefas efectuadas na aplicação exigem alterações dos mais variados dados relacionados entre si, portanto para se manter a integridade dos dados na base de dados foram usadas as transacções fornecidas pela Application Programming Interface (API) do [JPA.](#page-12-8)

<span id="page-55-0"></span>No módulo da base de dados foi usado o Apache Derby para suportar toda a persistência dos dados. Este ocupa relativamente pouco espaço e permite ser embebido na aplicação. [\[14\]](#page-66-14)

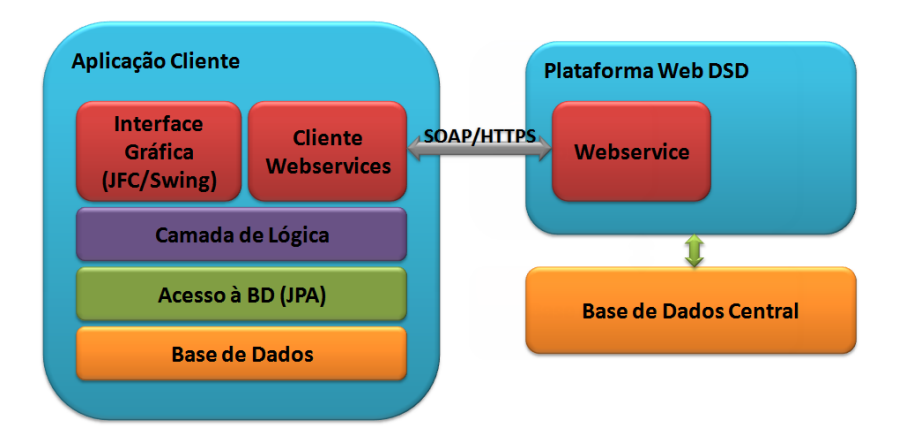

Figura 4.4: Arquitectura final da aplicação

#### Comunicação com a plataforma central

De maneira a que a aplicação possa comunicar com a plataforma central, foi definido um Web Service nesta última. Este Web Service permite que a aplicação possa efectuar todas as trocas de informação necessárias para realizar as importações e exportações dos horários.

Toda esta comunicação é executada de uma forma cifrada usando o protocolo Hypertext Transfer Protocol Secure (HTTPS) e é necessário a autenticação no Web Service garantindo a integridade e a confidencialidade dos dados.

De maneira a que seja possível detectar quando uma entidade é alterada na plataforma central, foi necess´ario implementar um mecanismo de vers˜oes. Portanto, cada vez que alguma instância de uma entidade é alterada, é atribuído uma nova versão a essa instância. Assim, quando a aplicação necessitar de obter dados actualizados, indica qual foi a última versão que obteve para ent˜ao lhe serem transferidos os dados actualizados.

De forma a garantir que os dados não são sobrepostos na plataforma central, a aplicação só pode enviar os seus dados se os seus dados se encontrarem na última versão disponível na plataforma.

### Modelo de Domínio

O modelo de domínio de um sistema é um modelo cujo objectivo é representar toda a estrutura dos dados a utilizar pelo sistema. [\[15\]](#page-66-15)

O conjunto de dados sobre o qual a aplicação incide é um subconjunto dos dados já existentes na plataforma, isto é, os dados referentes aos horários e algumas informações que possam ajudar na sua criação. Assim, a base para a estrutura de dados é a mesma deste subconjunto.

O modelo de domínio da aplicação não é mais que uma parte do modelo de domínio da plataforma [\[2\]](#page-66-2), mas com pequenas alterações de modo a suportar a transferência de dados entre a plataforma e o cliente. Para isto foram adicionados os campos IDOriginal, Alterado e Apagado às classes relevantes. O IDOriginal representa o ID da instância na base de dados da plataforma central de maneira a que se possam relacionar. Os campos alterado e apagado servem apenas para a gestão dessas classes.

Segue-se a apresentação do modelo de domínio com uma breve descrição dos vários conceitos usados.

<span id="page-56-0"></span>A universidade é composta por vários Departamentos, sendo que cada um destes tem os seus Cursos e as suas Salas. Na figura [4.5](#page-56-0) podemos ver um diagrama que representa estes conceitos.

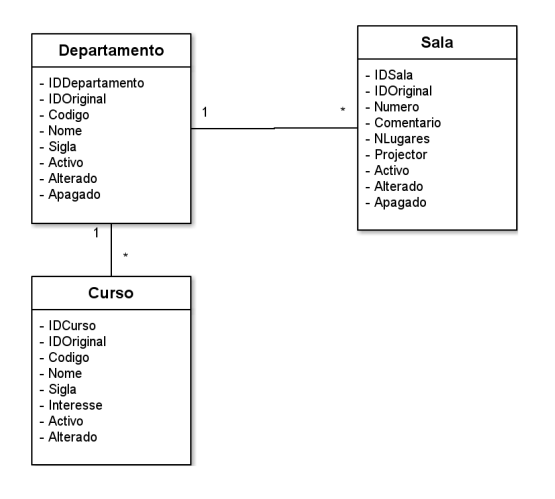

Figura 4.5: Diagrama do domínio para suportar as entidades Departamento, Curso e Sala

Um Docente é uma Pessoa que pertence a um Departamento. Para representar o Docente num Semestre, é usado o conceito DocenteAno. A figura [4.6](#page-57-0) apresenta um diagrama com todos estes conceitos relacionados.

<span id="page-57-0"></span>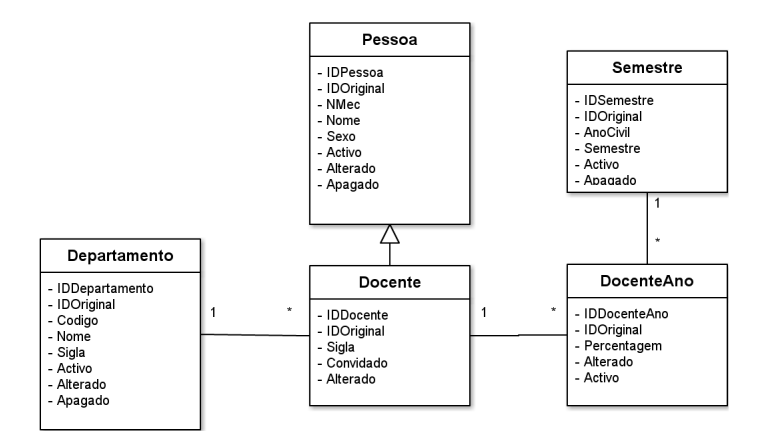

Figura 4.6: Diagrama do domínio para suportar a entidade Docente

Cada Disciplina está relacionada com uma SubÁrea que por sua vez está relacionada com uma Área. Está também relacionada com o Curso. As Disciplinas para cada Semestre estão relacionadas com os Docentes que as leccionam. Na figura [4.7](#page-57-1) são apresentadas todas estas relações.

<span id="page-57-1"></span>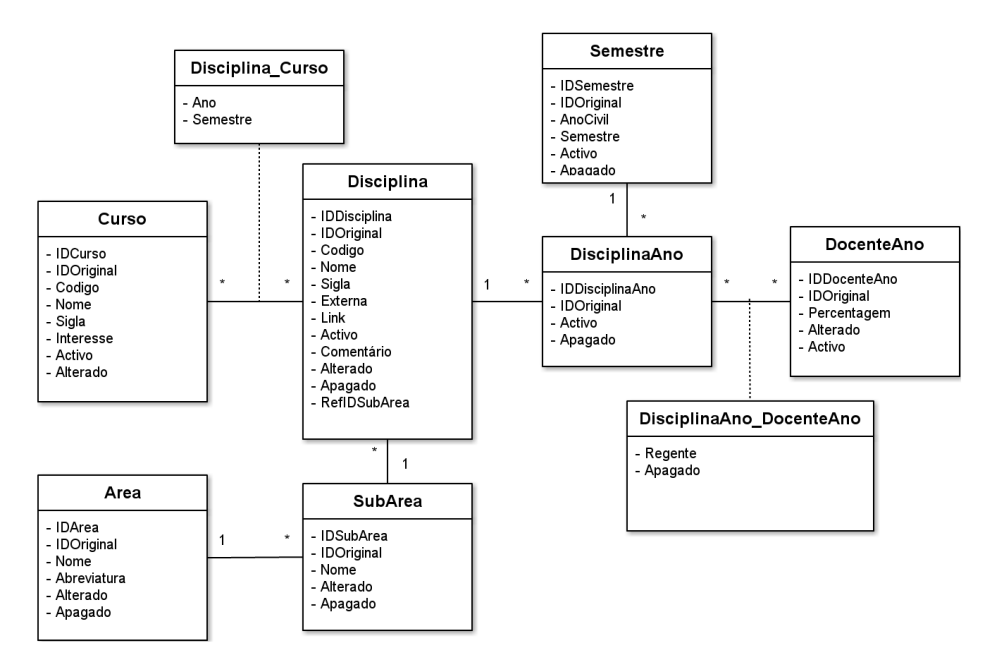

Figura 4.7: Diagrama do domínio para suportar a entidade Disciplina

As Disciplinas têm vários tipos de Aula. Cada tipo de Aula exige Salas específicas, e tem as suas Turmas que são realizadas numa determinada hora. Hora essa que está relacionada com as várias Salas que ocupa. As Turmas podem pertencer a um ou mais Cursos e são leccionadas por um ou mais Docentes. A figura [4.8](#page-58-0) apresenta um diagrama com estas relações de conceitos.

<span id="page-58-0"></span>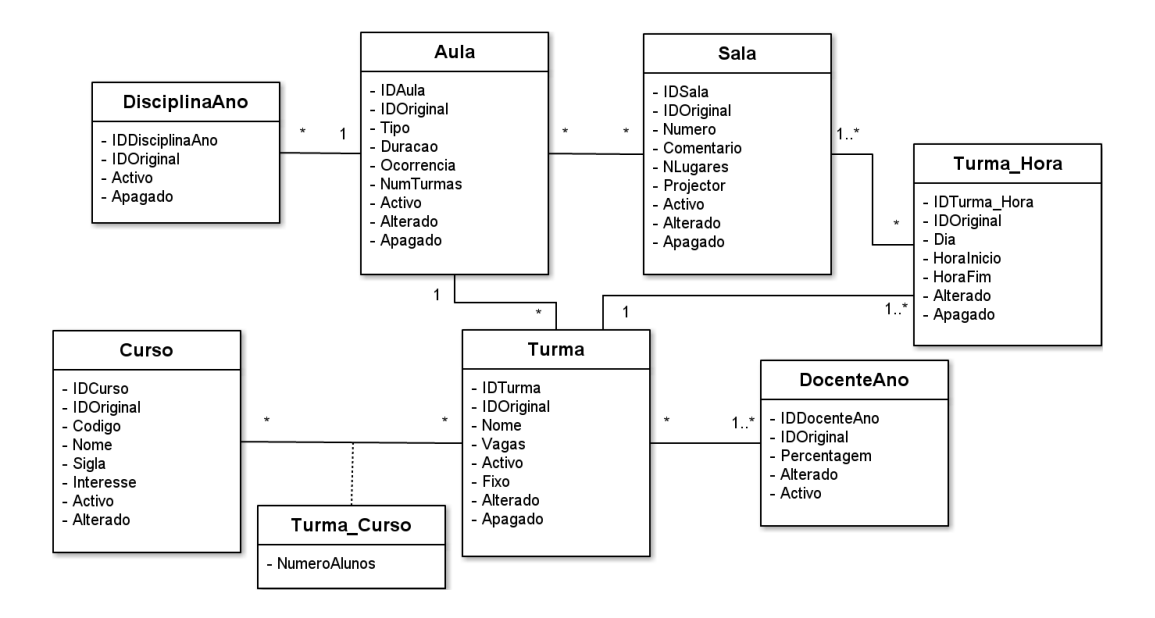

Figura 4.8: Diagrama do domínio para suportar as aulas e turmas de uma determina disciplina.

Cada Docente tem a sua lista de desejos para cada Semestre. Na figura [4.9](#page-58-1) está representada esta relação.

<span id="page-58-1"></span>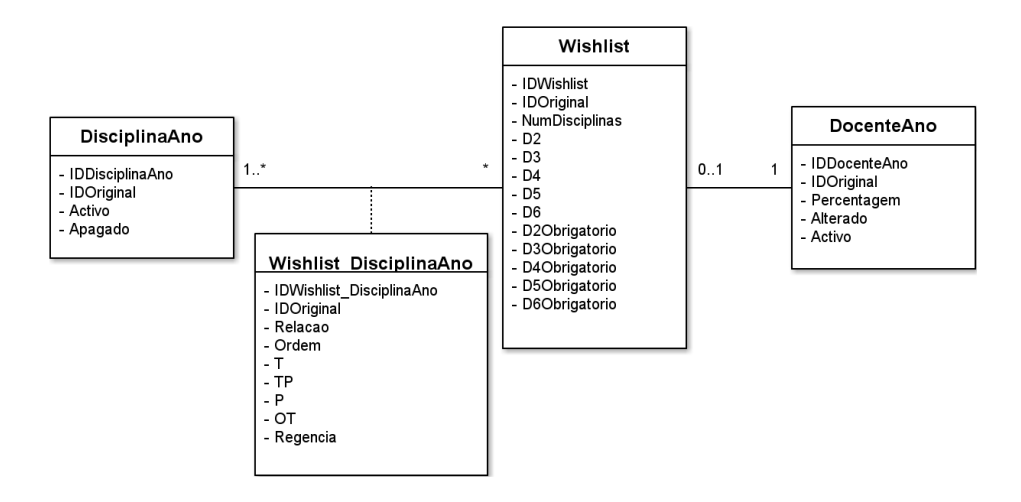

Figura 4.9: Diagrama do domínio para suportar as listas de desejos dos docentes

### <span id="page-59-0"></span>4.3.3 Funcionalidades Implementadas

De seguida são apresentadas as principais tarefas que a nova aplicação suporta.

### Pesquisa

De modo a facilitar o trabalho sobre as várias entidades sobre as quais se trabalham, foram criadas interfaces que as permitem encontrar. À medida que o utilizador escreve o que pretende, a lista ´e actualizada. O utilizador tem tamb´em a possibilidade do uso das teclas de direcção para navegar na lista e da tecla enter para prosseguir com a edição da entidade seleccionada. Todos estes pormenores tornam esta tarefa num processo rápido e fácil de executar.

As figuras [4.10,](#page-59-1) [4.11](#page-59-2) e [4.12](#page-60-0) são exemplos destas interfaces, representando a pesquisa de cursos, pesquisa de disciplinas e pesquisa de salas respectivamente.

<span id="page-59-1"></span>De notar que a interface de pesquisa de salas (figura [4.12\)](#page-60-0), contém para além da lista, um espaço que permite a visualização do horário da sala seleccionada. É ainda possível identificar na lista de salas, através da cor vermelha, se a sala contém alguma sobreposição de horário, ou através da cor verde caso contrário.

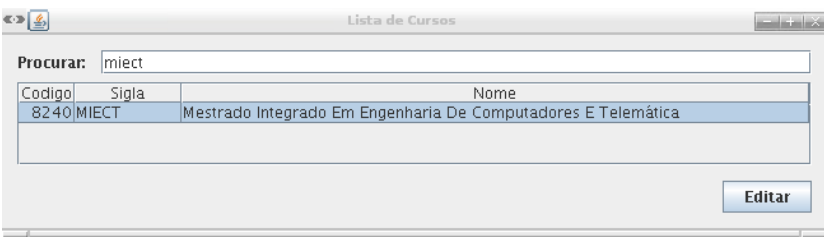

Figura 4.10: Interface de pesquisa de cursos

<span id="page-59-2"></span>

| ≤ ⊅   ⊈∍  |            | Lista de Disciplinas - 2010/2011 1º Semestre | وتساددها      |
|-----------|------------|----------------------------------------------|---------------|
| Opções    |            |                                              |               |
| Procurar: | lace       |                                              |               |
| Codigo    | Sigla      | Nome                                         |               |
| 41494     | O_IHC      | Interfaces Humano-computador                 |               |
| 60031     | Io ti      | Técnicas de Interface                        |               |
| 41498     | IO RA      | Redes de Acesso                              |               |
| 41558     | <b>ACE</b> | Aplicacionais em Ciência e Engenharia        |               |
|           |            |                                              |               |
| --        |            |                                              | <b>Editar</b> |

Figura 4.11: Interface de pesquisa de disciplinas

<span id="page-60-0"></span>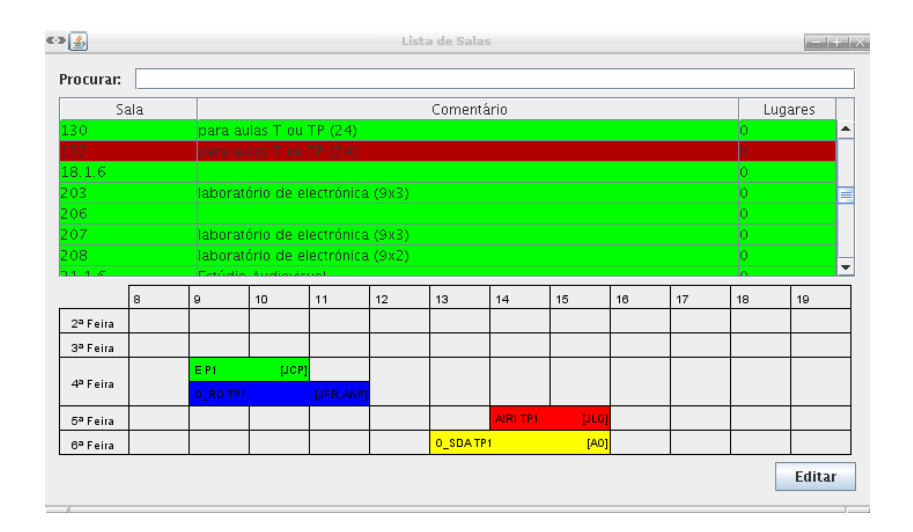

Figura 4.12: Interface de pesquisa de salas

### Edição de Cursos

Esta tarefa permite uma visualização geral do horário de cada ano de um curso. Após esta visualização o utilizador pode seleccionar a turma que deseja alterar e então efectuar as alterações que entender.

A Figura [4.13](#page-60-1) apresenta a interface de visualização de um curso onde se pode ver as turmas das várias disciplinas associadas aquele ano do curso e as salas e docentes associados a cada turma. Cada disciplina é representada por uma cor de forma a ser fácil a sua distinção.  $\acute{E}$  ainda possível verificar, de uma forma simples e rápida, uma informação mais detalhada sobre cada turma passando o rato por cima da mesma. Usando as teclas numéricas é possível escolher o ano que se deseja consultar.

<span id="page-60-1"></span>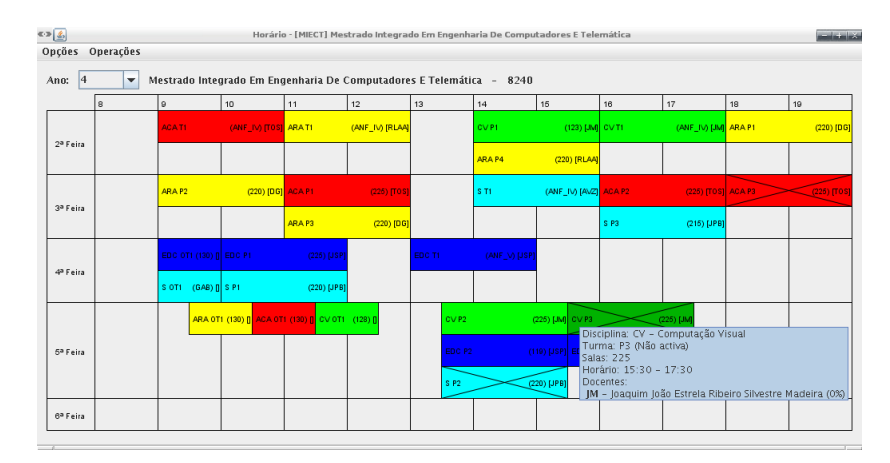

Figura 4.13: Interface de visualização de um curso

### Edição de disciplinas

Nesta tarefa o utilizador tem uma vista do horário e dados da disciplina.

<span id="page-61-0"></span>A Figura [4.14](#page-61-0) apresenta a interface de visualização de uma disciplina que como se pode ver contém também algumas das funcionalidades já referidas anteriormente.

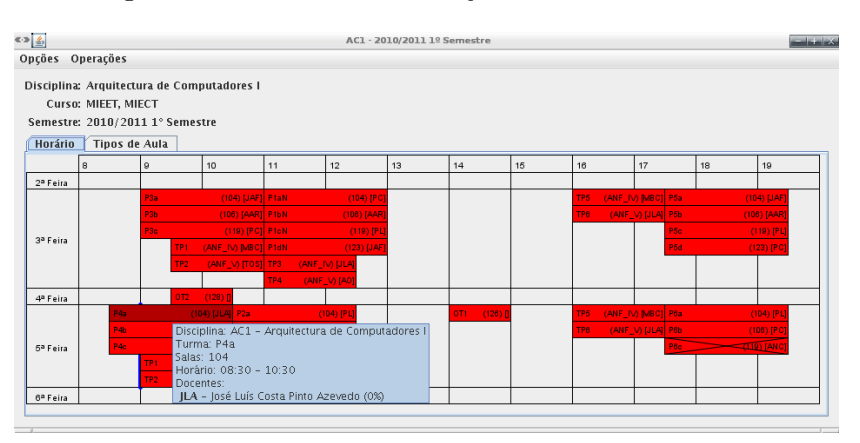

Figura 4.14: Interface de visualização de uma disciplina

### Edição de Turmas

A tarefa de edição de turmas é uma tarefa complexa dado que lida com a alteração de uma grande parte de entidades.

Na interface de edição de turmas (Figura [4.15\)](#page-61-1) é possível visualizar alguns dados referentes à turma, a lista de salas atribuídas à turma e respectivos horários. Nesta lista de salas é possível verificar se esta turma provoca uma sobreposição em alguma sala no caso desta última estar colorida com a cor vermelha. Utilizando o rato é possível mover a turma de modo a efectuar a alteração do seu horário.

<span id="page-61-1"></span>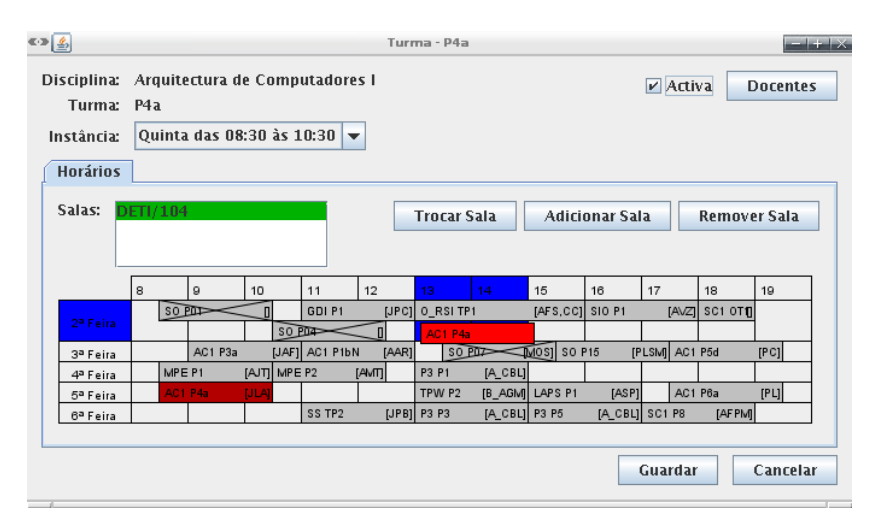

Figura 4.15: Interface de edição de uma turma

De forma a atribuir docentes a uma turma, como se pode ver na figura [4.16,](#page-62-0) o utilizador tem à sua disposição uma lista de docentes disponíveis. Para facilitar esta atribuição, as lista dos docentes são coloridas com um código de cores de maneira a representar a preferência <span id="page-62-0"></span>de cada docente (WishList). Assim o utilizador identifica rapidamente quais os docentes que têm preferência em leccionar a disciplina desta turma. Ao seleccionar um docente, é imediatamente mostrado o seu horário também para facilitar toda a tarefa.

| Atribuidos: |                |         |                                           |                        |    | Disponíveis: |                                                                        |                                                  |                                                                      |    |    | 12.0 |  |  |
|-------------|----------------|---------|-------------------------------------------|------------------------|----|--------------|------------------------------------------------------------------------|--------------------------------------------------|----------------------------------------------------------------------|----|----|------|--|--|
|             |                |         | José Luís Costa Pinto Azevedo (1) (P) (R) |                        |    | Atribuir     | Paulo Miguel de Jesus Dias<br>Paulo Miquel Nepomuceno Pereira Monteiro |                                                  |                                                                      |    |    |      |  |  |
|             |                |         |                                           |                        |    | Remover      |                                                                        | <b>Pedro Gonçalves</b><br><b>Pedro Gonçalves</b> | Pedro Lopes da Silva Mariano<br>Pedro Miquel da Silva Cabral (1) (P) |    |    |      |  |  |
| Horário     | <b>Filtros</b> |         |                                           |                        |    |              |                                                                        |                                                  |                                                                      |    |    |      |  |  |
|             | 8              | o       | 10                                        | 11                     | 12 | 13           | 14                                                                     | 15                                               | 16                                                                   | 17 | 18 | 19   |  |  |
|             |                |         |                                           |                        |    |              |                                                                        |                                                  |                                                                      |    |    |      |  |  |
| 2ª Feira    |                |         |                                           |                        |    |              |                                                                        |                                                  |                                                                      |    |    |      |  |  |
| 3ª Feira    |                |         |                                           | AC1 TP3 (ANF_IV)       |    |              |                                                                        |                                                  | AC1 TP6 (ANF_V)                                                      |    |    |      |  |  |
| 4ª Feira    |                |         |                                           |                        |    |              |                                                                        |                                                  |                                                                      |    |    |      |  |  |
| 5ª Feira    |                | AC1 P4a |                                           | (104) AC1 TP3 (ANF_IV) |    |              |                                                                        |                                                  | AC1 TP6 (ANF_V)                                                      |    |    |      |  |  |

Figura 4.16: Interface de atribuição de docentes a uma turma

<span id="page-62-1"></span>Para atribuição de salas a uma turma é usada a interface representada na figura [4.17.](#page-62-1) Nesta interface é possível efectuar uma pesquisa rápida, consultar rapidamente o horário da sala seleccionada e filtrar as salas nas quais não existe espaço temporal suficiente para a turma (representadas na lista com a cor vermelha).

| ≪⇒ 金<br>Departamento:<br>Procurar: |   |         | DETI    | $\overline{\phantom{a}}$ |                     |        |                                     |               | Escolher Sala |               |                |  | Filtros (ocultar)<br>Salas ocupadas |       |                |                             |          |                          |
|------------------------------------|---|---------|---------|--------------------------|---------------------|--------|-------------------------------------|---------------|---------------|---------------|----------------|--|-------------------------------------|-------|----------------|-----------------------------|----------|--------------------------|
| Sala                               |   |         |         |                          |                     |        |                                     | Comentário    |               |               |                |  |                                     |       | Lugares        |                             |          |                          |
| 10.3.4                             |   |         |         |                          |                     |        |                                     |               |               |               |                |  |                                     |       | Ō              |                             |          | ▲                        |
| 10.3.6                             |   |         |         |                          |                     |        |                                     |               |               |               |                |  |                                     |       | O              |                             |          |                          |
| 101                                |   |         |         | CMU                      |                     |        |                                     |               |               |               |                |  |                                     |       | o              |                             |          |                          |
| 102                                |   |         |         | CMU.                     |                     |        |                                     |               |               |               |                |  |                                     |       | Ō              |                             |          |                          |
| 106                                |   |         |         |                          |                     |        | laboratório de computadores (14x2). |               |               |               |                |  |                                     |       | Ŏ              |                             |          | $\overline{\phantom{a}}$ |
|                                    | 8 |         | a       | 10                       |                     | 11     | 12                                  | 13            |               | 14            | 15             |  | 16                                  | 17    |                | 18                          | 19       |                          |
| 2ª Feira                           |   | SO POZ  |         |                          | $[ARB]$ SO P05      |        | [ACP]                               |               |               | SC1 P3        |                |  | $[TRC]$ SC1 $\mathbb{R}$            |       |                | <b>O</b> MPE P <sub>2</sub> |          |                          |
| 3ª Feira                           |   |         | AC1 P3a |                          | [JAF]               |        |                                     |               | <b>SO P08</b> |               | $[ACP]$ SO P12 |  |                                     | [ACP] |                |                             |          |                          |
| 4ª Feira                           |   | MPE P6  |         | [AMT]                    |                     | IGC P1 | [PLSM] SC1 P7                       |               |               | <b>TRC1</b>   |                |  |                                     |       |                |                             |          |                          |
| 5ª Feira                           |   | AC1 P4a |         |                          | <b>JUAI</b> AC1 P2b |        | [PC]                                | <b>SIO P2</b> |               | [AVZ] LAPS P2 |                |  | [AJT]                               |       | AC1 P6b        |                             | [PC]     |                          |
| 6ª Feira                           |   | SC2 P5  |         | [JFR]                    |                     |        |                                     |               |               | AMS <b>P2</b> |                |  | $  $ ADis P1                        |       |                | [A_CVT] AMS P3              |          |                          |
|                                    |   |         |         |                          |                     |        |                                     |               |               |               |                |  |                                     |       | 0 <sub>k</sub> |                             | Cancelar |                          |

Figura 4.17: Interface de atribuição de salas a uma turma

#### Importação/Exportação de dados

De modo a transferir os dados de e para a plataforma central, o utilizador tem à sua disposição duas interfaces, uma para cada tarefa.

A figura [4.18](#page-63-1) mostra a interface de importação onde é possível escolher o semestre que se deseja importar para o cliente. É possível também ao importar, limpar os dados de modo a <span id="page-63-1"></span>apagar todas as alterações efectuadas no cliente ao semestre em questão.

| ≤ D <u>(4</u> )                                                                                                    |                                                                                                    | <b>Importar Dados</b> | $+ + \times$                                  |
|----------------------------------------------------------------------------------------------------|----------------------------------------------------------------------------------------------------|-----------------------|-----------------------------------------------|
|                                                                                                    | <b>Actualizar Semestres</b>                                                                                      |                       |                                               |
| Semestre:                                                                                                    | 2010/2011 1° Semestre                                                                                            |                       | <b>Actualizar</b><br>$\overline{\phantom{a}}$ |
|                                                                                                    | Limpar semestre primeiro                                                                                         |                       |                                               |
| > Actualizar Areas<br>> Actualizar SubArea<br>> Actualizar TiposSala<br>> Actualizar Salas<br>> Actualizar Cursos<br>> Actualizar Docentes | > Actualizar Departamentos<br>> Actualizar DocentesAno<br>PS.<br>JNL<br>PPM<br>MAGL<br>DG<br>CC<br><b>DI CKA</b> |                       | ▲<br>≡<br>▼                                   |

Figura 4.18: Interface importação de dados

<span id="page-63-2"></span>Na figura [4.19](#page-63-2) é possível ver a interface de exportação onde o utilizador tem a possibilidade de escolher o semestre que deseja exportar para a plataforma central.

| $\left( \frac{1}{2} \right)$ | <b>Exportar Dados</b>       |          |  |
|------------------------------|-----------------------------|----------|--|
| Semestre:                    | 2010/2011 1° Semestre       | Exportar |  |
| > Actualizar Areas           |                             |          |  |
| l> Actualizar SubArea        |                             |          |  |
|                              | > Actualizar Departamentos  |          |  |
| > Actualizar TiposSala       |                             |          |  |
| l> Actualizar Salas          |                             |          |  |
|                              | > Actualizar DisciplinasAno |          |  |
|                              | > Actualizar DocentesAno    |          |  |
| l> Actualizar Aulas          |                             |          |  |
| l> Actualizar Turmas         |                             |          |  |
| ∢                            |                             |          |  |
|                              |                             |          |  |

Figura 4.19: Interface de exportação de dados

### <span id="page-63-0"></span>4.4 Conclusão

Neste capítulo foi analisada e descrita a implementação de uma nova aplicação de gestão de horários integrada com todo o sistema capaz de substituir a aplicação existente, fornecendo novas funcionalidades.

De entre estas novas funcionalidades, encontram-se, as várias pesquisas sobre as entidades, a capacidade de importação e exportação de dados para a plataforma central, as variadas formas de interacção com o utilizador e a integração de informação complementar nas várias tarefas de maneira a facilitar todos os processos. De salientar também a portabilidade da nova aplicação, o que permite executa-la nos vários ambientes existentes.

### <span id="page-64-1"></span><span id="page-64-0"></span>Capítulo 5

### **Conclusões**

Neste trabalho começou-se por analisar toda a plataforma DSD, desde as tarefas e funcionalidades às tecnologias usadas e entidades e actores. A medida que esta análise era feita, eram também apontados os vários problemas e obstáculos da plataforma.

Encontrados os problemas e obstáculos existentes, tais como, problemas na troca de informação entre a plataforma e outros sistemas de informação, a forma dos utilizadores se autenticarem na plataforma não ser a mais apropriada, tempo de visualização da lista de colocações nas disciplinas de opção, problemas com a importação de wishlists e as várias limitações da aplicação de construção de horários, restou então analisá-los de forma a encontrar soluções.

Foram resolvidos os vários problemas e postas à prova essas soluções dado que a plataforma se encontra online existindo utilizadores que tomam partido das funcionalidades das mesmas.

O processo mais delicado foi a construção da nova aplicação de gestão de horários devido à sua complexidade. Foi analisada a aplicação antiga, depois apresentada uma descrição da nova solução a desenvolver especificando os vários requisitos necessários. Posto isto foi então encontrada uma solução capaz de ajudar nas tarefas de gestão de horários.

A aplicação desenvolvida traz novas funcionalidades tais como a actualização dos dados da plataforma de uma forma automatizada e também a integração de várias informações providenciadas pela plataforma nas várias vistas, facilitando com isto toda a gestão de horários.

### Trabalho futuro

Após a conclusão deste trabalho consegue-se perceber que a plataforma tem ainda um conjunto de tarefas que podem ser exploradas.

S˜ao exemplo disso as que se seguem:

- Adicionar à aplicação cliente novas funcionalidades tais como:
	- $-$  criação de turmas;
	- $-$  geração automática de horários;
	- pesquisa e vista de docentes;
	- $-$  interface de autenticação de modo a seguir para um modelo multi-departamental;
- Novas funcionalidades no webservice do PACO:
	- Transportar a informa¸c˜ao relativa aos hor´arios de cada semestre para o [PACO;](#page-12-3)

<span id="page-65-0"></span>– Transportar a informação da validação do serviço docente para o [PACO;](#page-12-3)

• Integrar a plataforma com o SIGAcad (Sistema Integrado de Gest˜ao Acad´emica da Universidade de Aveiro) de forma a obter mais detalhes sobre os recursos;

## **Bibliografia**

- <span id="page-66-1"></span><span id="page-66-0"></span>[1] Mota, Lúcia: *DSD: interfaces e interacções*. Tese de Mestrado, Universidade de Aveiro, 2009.
- <span id="page-66-2"></span>[2] Campos, David: *Distribuição de Serviço Docente: back e front office Web*. Tese de Mestrado, Universidade de Aveiro, 2008.
- <span id="page-66-3"></span>[3] Costa, Carlos: Autenticação nos sistemas informáticos da Universidade de Aveiro. Tese de Mestrado, Universidade de Aveiro, 2009.
- <span id="page-66-4"></span>[4] Nagel, William: Subversion Version Control: Using The Subversion Version Control System in Development Projects. Prentice Hall PTR, 2005.
- <span id="page-66-5"></span>[5] W3Schools: Web Services Tutorial. [http://www.w3schools.com/webservices/](http://www.w3schools.com/webservices/default.asp) [default.asp](http://www.w3schools.com/webservices/default.asp), Março 2010.
- <span id="page-66-6"></span>[6] Oracle: Remote Method Invocation (RMI). [http://www.oracle.com/technetwork/](http://www.oracle.com/technetwork/java/javase/tech/index-jsp-136424.html) [java/javase/tech/index-jsp-136424.html](http://www.oracle.com/technetwork/java/javase/tech/index-jsp-136424.html), Dezembro 2010.
- <span id="page-66-7"></span>[7] W3C:  $http://www.w3.org/TR/ws-arch/$ . http://www.w3.org/TR/ws-arch/, Março 2010.
- <span id="page-66-8"></span>[8] Oracle: Federated Identity: Single Sign-On Among Enterprises. [http://developers.](http://developers.sun.com/identity/reference/techart/federated.html) [sun.com/identity/reference/techart/federated.html](http://developers.sun.com/identity/reference/techart/federated.html), Dezembro 2010.
- <span id="page-66-9"></span>[9] Support, Microsoft: Quick things to check when you experience high memory levels in ASP.NET. <http://support.microsoft.com/?id=893660>, Dezembro 2009.
- <span id="page-66-10"></span>[10] Support, Microsoft: How to improve string concatenation performance in Visual C#. <http://support.microsoft.com/?id=306822>, Dezembro 2009.
- <span id="page-66-11"></span>[11] Oracle: Java SE Desktop Overview. [http://www.oracle.com/technetwork/java/](http://www.oracle.com/technetwork/java/javase/tech/index-jsp-142216.html) [javase/tech/index-jsp-142216.html](http://www.oracle.com/technetwork/java/javase/tech/index-jsp-142216.html), Dezembro 2010.
- <span id="page-66-12"></span>[12] Oracle: About the JFC and Swing. [http://download.oracle.com/javase/tutorial/](http://download.oracle.com/javase/tutorial/uiswing/start/about.html) [uiswing/start/about.html](http://download.oracle.com/javase/tutorial/uiswing/start/about.html), Dezembro 2010.
- <span id="page-66-13"></span>[13] Oracle: The Java Persistence API - A Simpler Programming Model for Entity Persistence. <http://www.oracle.com/technetwork/articles/javaee/jpa-137156.html>, Dezembro 2010.
- <span id="page-66-14"></span>[14] Apache: Apache Derby. <http://db.apache.org/derby/>, Março 2010.
- <span id="page-66-15"></span>[15] Fowler, Martin: Patterns of Enterprise Application Architecture. Addison Wesley, 2002.